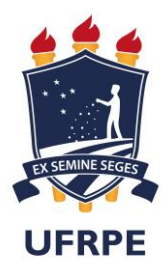

# **UNIVERSIDADE FEDERAL RURAL DE PERNAMBUCO**

**Programa de Pós-Graduação em Informática Aplicada**

**Augusto César Ferreira de Miranda Oliveira**

**Sistema Computacional como Apoio na Coleta e Análise dos Dados de Vigilância Ambiental em Saúde: uma Aplicação no Município do Jaboatão dos Guararapes – PE**

## **Augusto César Ferreira de Miranda Oliveira**

# **Sistema Computacional como Apoio na Coleta e Análise dos Dados de Vigilância Ambiental em Saúde: uma Aplicação no Município do Jaboatão dos Guararapes – PE**

Orientador: Guilherme Vilar Coorientador: Alexsandro dos Santos Machado

> Dissertação de mestrado apresentada ao Curso de Pós-Graduação em Informática Aplicada da Universidade Federal Rural de Pernambuco, como requisito parcial para obtenção do grau de Mestre em Informática Aplicada.

**Área de concentração**: Engenharia de Software.

#### Dados Internacionais de Catalogação na Publicação (CIP) Sistema Integrado de Bibliotecas da UFRPE Biblioteca Central, Recife-PE, Brasil

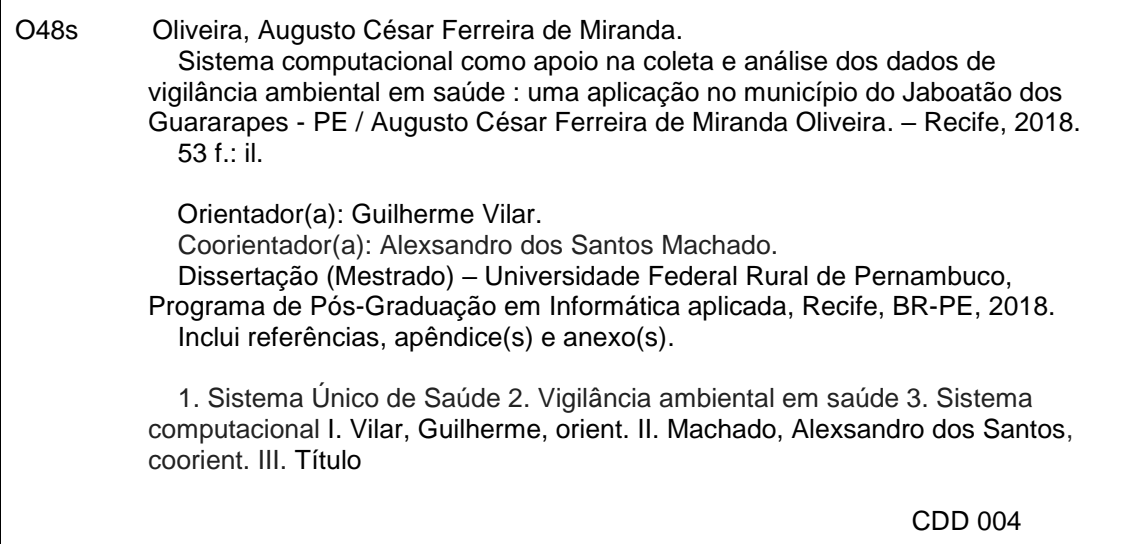

# **UNIVERSIDADE FEDERAL RURAL DE PERNAMBUCO PRÓ-REITORIA DE PESQUISA E PÓS-GRADUAÇÃO PROGRAMA DE PÓS-GRADUAÇÃO EM INFORMÁTICA APLICADA**

# **Sistema Computacional como Apoio na Coleta e Análise dos Dados de Vigilância Ambiental em Saúde: uma Aplicação no Município do Jaboatão dos Guararapes – PE**

#### **Augusto César Ferreira de Miranda Oliveira**

Dissertação julgada adequada para obtenção do título de Mestre em Informática Aplicada, defendida e aprovada por unanimidade em 19/02/2018 pela Banca Examinadora.

Orientador:

Prof. Dr. Guilherme Vilar Universidade Federal Rural de Pernambuco

\_\_\_\_\_\_\_\_\_\_\_\_\_\_\_\_\_\_\_\_\_\_\_\_\_\_\_\_\_\_\_\_\_\_\_\_\_\_\_\_\_\_\_\_\_\_

Banca Examinadora:

Prof. Dr. Alexsandro dos Santos Machado Universidade Federal de Pernambuco

\_\_\_\_\_\_\_\_\_\_\_\_\_\_\_\_\_\_\_\_\_\_\_\_\_\_\_\_\_\_\_\_\_\_\_\_\_\_\_\_\_\_\_\_\_\_

Prof. Dr. Fernando Antônio Aires Lins Universidade Federal Rural de Pernambuco

\_\_\_\_\_\_\_\_\_\_\_\_\_\_\_\_\_\_\_\_\_\_\_\_\_\_\_\_\_\_\_\_\_\_\_\_\_\_\_\_\_\_\_\_\_\_

Prof. Dr. Jorge da Silva Correia Neto Universidade Federal Rural de Pernambuco

\_\_\_\_\_\_\_\_\_\_\_\_\_\_\_\_\_\_\_\_\_\_\_\_\_\_\_\_\_\_\_\_\_\_\_\_\_\_\_\_\_\_\_\_\_\_

Prof. Dr. Edson Hilan Gomes de Lucena Universidade Federal de Pernambuco

\_\_\_\_\_\_\_\_\_\_\_\_\_\_\_\_\_\_\_\_\_\_\_\_\_\_\_\_\_\_\_\_\_\_\_\_\_\_\_\_\_\_\_\_\_\_

*Dedico este trabalho aos meus pais,*

*Gilberto Beserra e Maria Luci*

# **Agradecimentos**

Primeiramente, gostaria de agradecer ao meu bom Deus que me deu força, sabedoria, dedicação e muita persistência para encarar toda esta trajetória com muita fé e vontade.

Gastaria de agradecer ao meu pai, minha mãe e minha irmã por sempre me apoiarem nos momentos difíceis e, também, por sempre me motivarem.

Também, agradeço ao meu irmão pela convivência durante este período, dividindo experiências e conquistas.

Agradeço aos meus avós por serem maestros de uma família unida e feliz. Agradeço aos meus tios Rogério e Jailton por todas as idas e vindas ao Recife.

Agradeço a minha tia Luciana, minha segunda mãe, que me trata com muito carinho e amor.

Agradeço aos meus orientadores Guilherme Vilar e Alexsandro Machado por me guiarem nesta trajetória. Aprender com vocês é um prazer. Neste período muita confiança foi dividida, muito trabalho foi realizado e muitos ainda estão por vir. Sou muito grato a vocês.

Agradeço também a todos os profissionais de saúde do município do Jaboatão dos Guararapes – PE que contribuíram para idealização deste trabalho.

Agradeço aos meus tios Joseval e Josemir por sempre me receberem de braços abertos em suas casas.

Por fim, agradeço a todos os meus amigos por todos os momentos de risos e cachaça kkk que foram importantes para desestressar e seguir em frente.

Agradeço muito a todos vocês, este trabalho foi uma construção conjunta e vocês foram fundamentais para concretização dele.

*"Em tempos difíceis, os covardes se escondem, os fracos desistem, apenas os fortes vão até o fim"*

*Autor desconhecido*

## **Resumo**

Com a instituição do Sistema Único de Saúde (SUS), pela Constituição Federal de 1988 do Brasil, avanços significativos no âmbito da saúde foram alcançados e idealizados. Entre os avanços, encontra-se a vigilância ambiental em saúde, regulamentada pela Fundação Nacional da Saúde (FUNASA), que busca promover, monitorar e avaliar ações de detecção, prevenção e intervenção nas condições ambientais que interferem na saúde da população. Neste sentido, a vigilância ambiental em saúde do município do Jaboatão dos Guararapes – PE, por meio dos agentes de saúde ambiental, realiza coletas contínuas e periódicas em localidades no município através de um boletim físico. Os dados obtidos, por sua vez, são utilizados por gestores, coordenadores e supervisores para planejar tomadas de decisões e ações em saúde, relacionadas a questões ambientais. No entanto, diante do processo de coleta e o alto número de dados coletados, há um uma dificuldade em organizar, estruturar e os analisar. Assim, prejudicando a tomada de decisão e o direcionamento de ações. Tal prejuízo indica que a população estará suscetível, por mais tempo, a doenças e outros agravos à saúde. Sabendo disso, este trabalho teve como objetivo desenvolver um sistema computacional, a fim de apoiar os processos de coleta e análise dos dados de vigilância ambiental em saúde. Para tanto, utilizou-se a abordagem *Design Thinking* para guiar o desenvolvimento do sistema. Esta abordagem fornece uma estrutura que possibilita idealizar e materializar soluções a partir da imersão no contexto do problema. Dessa forma, a aplicação do sistema em cenário real possibilitou aos gestores, coordenadores e supervisores uma visão ampliada das possíveis ações de intervenção e gestão de recurso humanos por meio de mapas e planilhas.

**Palavras-chave**: Sistema Único de Saúde, Vigilância Ambiental em Saúde, Sistema Computacional.

# **Abstract**

With the establishment of the Sistema Único de Saúde (SUS), by the Brazilian Federal Constitution of 1988, significant advances in health were rechead and idealized. Among the advances, is environmental health surveillance, regulated by the Fundação Nacional de Saúde (FUNASA), which seeks to promote, monitor and evaluate actions to detect, prevent and intervene in environmental conditions that interfere with the health of the population. In this sense, the environmental health surveillance of the municipality of Jaboatão dos Guararapes - PE, through environmental health agents, carries out continuous and periodic collections in localities in the municipality through a physical bulletin. The data obtained, in turn, are used by managers, coordinators and supervisors to plan decisions and actions in health related to environmental issues. However, given the collection process and the high number of data collected, there is a difficulty in organizing, structuring and analyzing them. Thus, impairing the decision making and the direction of actions. This loss indicates that the population will be susceptible, for a longer time, to diseases and other health problems. Knowing this, this work aimed to develop a computational system, in order to support the processes of data collection and analysis of environmental health surveillance. To do so, the Design Thinking approach was used to guide the development of the system. This approach provides a framework that allows to idealize and materialize solutions from the immersion in the context of the problem. In this way, the application of the system in a real scenario made it possible for managers, coordinators and supervisors to have an expanded view of possible intervention and human resource management actions through maps and spreadsheets.

**Keywords**: Unified Health System, Environmental Health Surveillance, Computational System.

# **Lista de figuras**

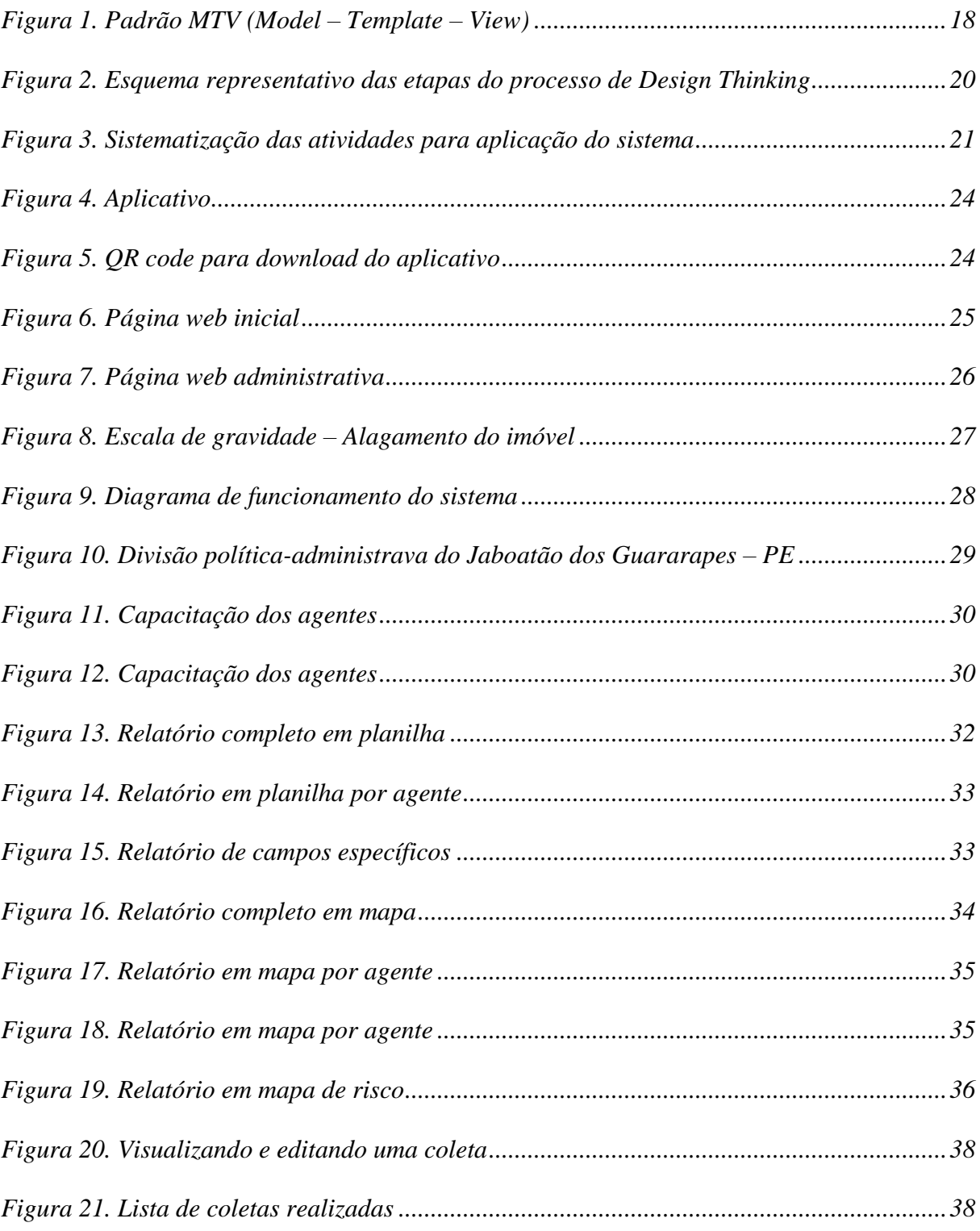

# **Lista de tabelas**

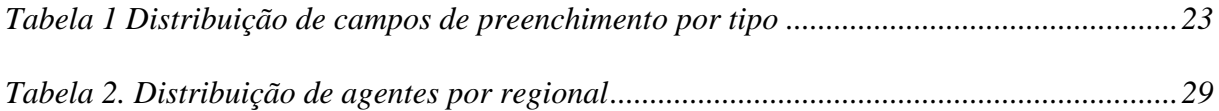

# **Lista de gráficos**

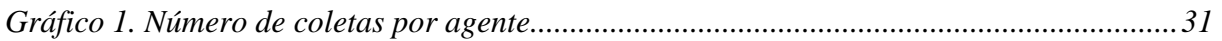

# **Lista de abreviaturas e siglas**

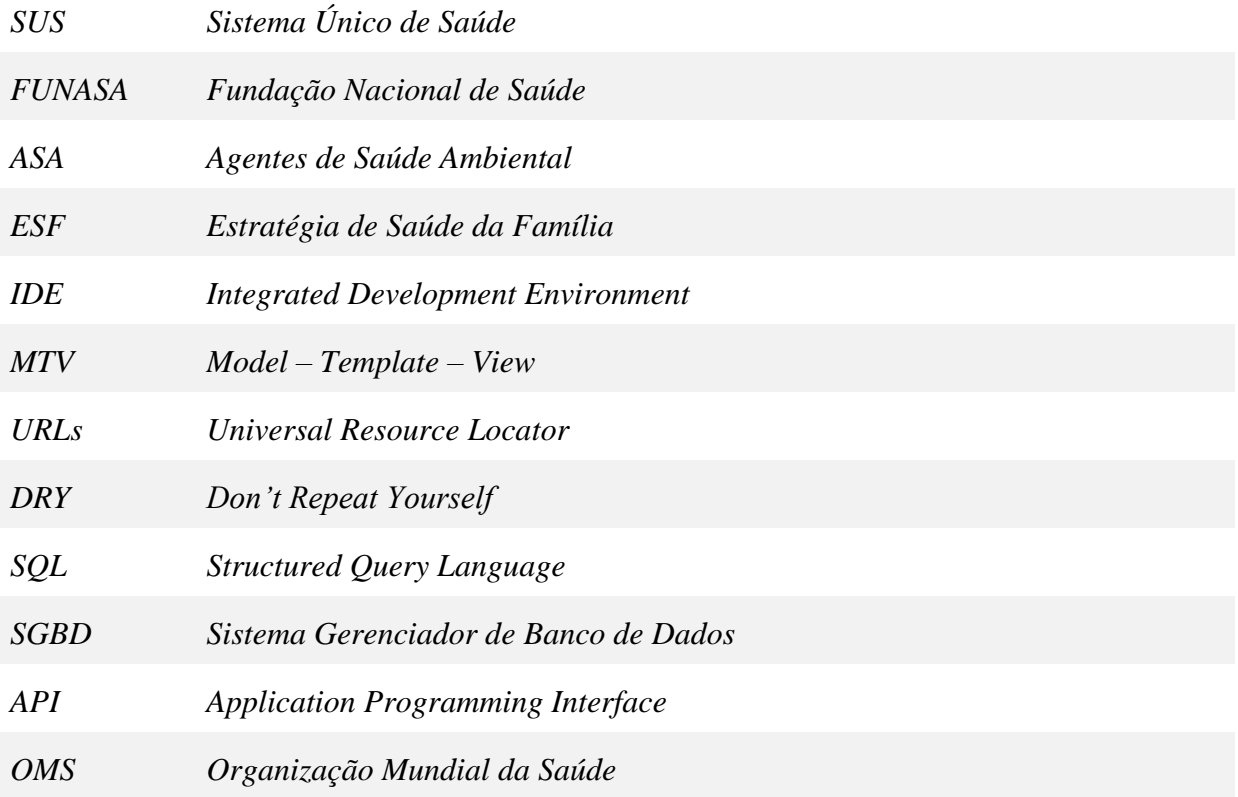

# Sumário

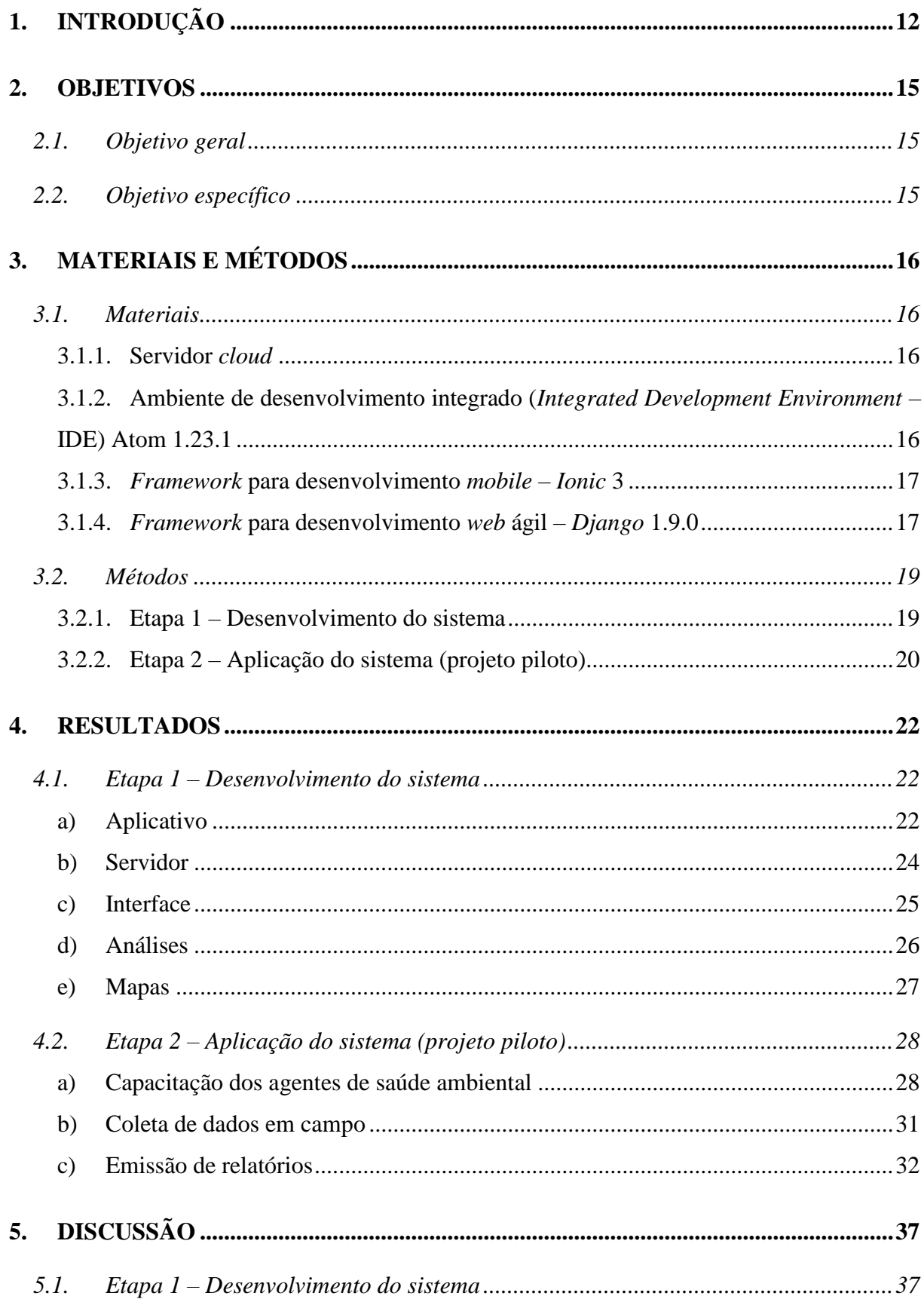

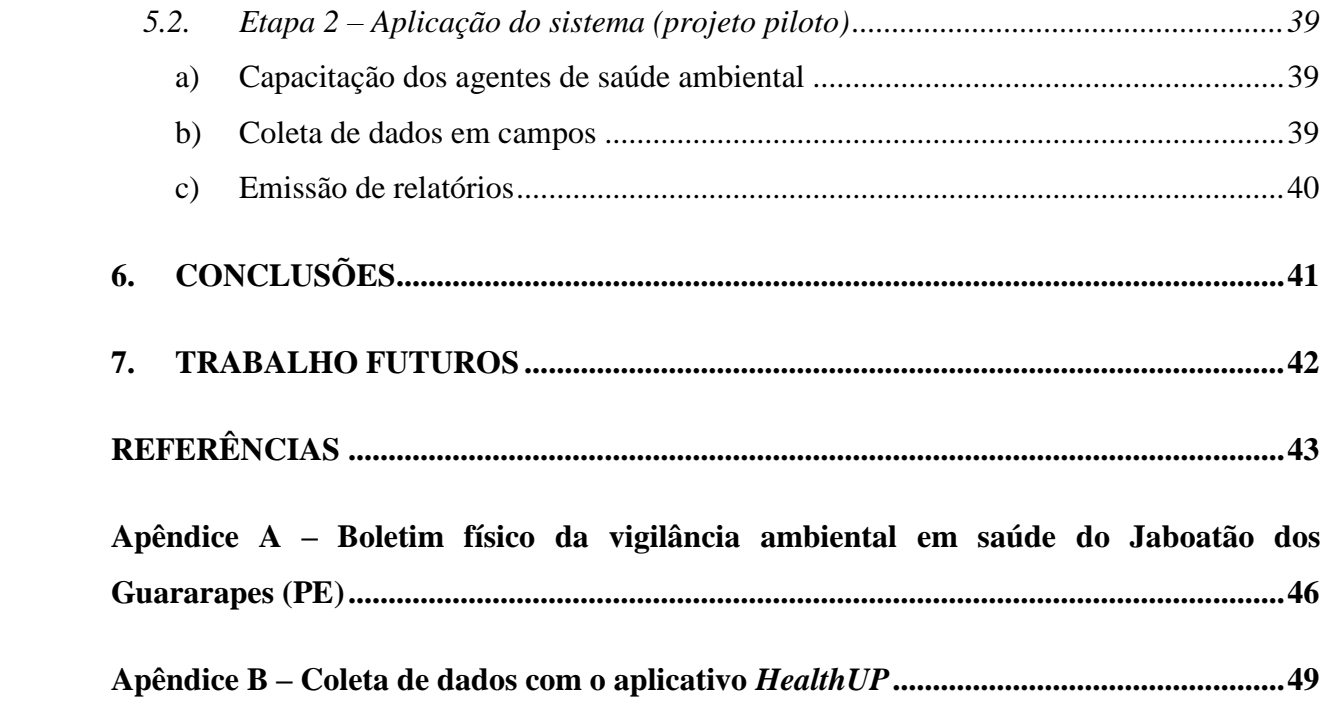

### **1. INTRODUÇÃO**

Desde a instituição do Sistema Único de Saúde (SUS), pela Constituição Federal de 1988 do Brasil, avanços significativos no âmbito da saúde foram alcançados e idealizados (PAIM, 2012). Dentre os avanços, podemos citar a idealização da Fundação Nacional de Saúde (FUNASA). A FUNASA tem por finalidade promover e proteger a saúde da população, formulando, implementando e fomentando ações e soluções de saneamento para prevenção e controle de doenças (Brasil, 2004). Exercendo, assim, fundamental importância na implementação e ampliação do SUS.

Ademais, com base no Decreto n.° 3.450, de 9 de maio de 2000, a FUNASA estabeleceu como sua competência institucional a estruturação da vigilância ambiental em saúde. A vigilância ambiental em saúde, por sua vez, é um conjunto de ações que proporciona o conhecimento e a detecção de qualquer mudança nos fatores determinantes e condicionantes do meio ambiente que interferem na saúde humana. Logo, objetiva identificar medidas de prevenção e controle dos fatores de risco ambientais relacionados às doenças ou outros agravos à saúde (Brasil, 2002).

Nesta perspectiva, o município do Jaboatão dos Guararapes – PE, por meio da vigilância ambiental em saúde, conta com o trabalho de 150 Agentes de Saúde Ambiental (ASA) para realizar coletas contínuas e periódicas em localidades no município. Cada agente coleta em média, por dia, dados de 25 localidades por meio de um boletim físico. Resultando, em média, 3.750 coletas por dia, 112.500 por mês e 1.350.000 por ano. Os dados coletados vão desde a qualidade da água, destinação de resíduos sólidos até condições de habitação (LYRA, 2017). Os dados obtidos, são utilizados por gerentes, coordenadores, chefes de núcleos, supervisores e técnicos de nível superior para planejar tomadas de decisão e, consequentemente, direcionar ações eficazes.

No entanto, diante do processo de coleta e do alto número de dados coletados, há uma dificuldade em organizar, estruturar e os analisar. Dessa forma, prejudicando a tomada de decisão e o direcionamento de ações efetivas aos fatores de risco ambientais relacionados às doenças ou agravos à saúde.

Na literatura é possível identificar trabalhados que, por meio de sistemas computacionais, possibilitaram melhorias em diferentes contextos que impactam na qualidade de vida das pessoas. Dentre os trabalhos, podemos citar Soti *et al*. (2015), Pereira *et al*. (2017), Falchook *et al*. (2015) e Wong *et al*. (2015).

Em Soti *et al.* (2015), é utilizado um sistema móvel eletrônico, que integra funções de coleta de dados e serviços em nuvem, para ajudar profissionais de saúde no controle da malária no Quênia. O sistema utilizado trouxe aos profissionais de saúde qualidade no controle da malária e melhorias no diagnóstico da doença.

Já em Pereira *et al*. (2017), é desenvolvido uma aplicação móvel, conectada à um servidor de armazenamento de dados, para coleta de dados em pesquisas de saúde. As pesquisas buscam registrar as intervenções/atividades realizadas pelos profissionais de saúde em unidades com Estratégia de Saúde da Família (ESF). Os dados coletados são analisados e utilizados para acompanhar a produtividade dos trabalhadores e a qualidade da assistência técnica prestada. O aplicativo desenvolvido possibilitou uma coleta de dados mais dinâmica; manteve a integridade da informação; auxiliou a transmissão e o armazenamento de dados; facilitou a organização e o processamento das informações e proporcionou maior segurança na análise dos resultados.

Falchook *et al.* (2015), desenvolveram e avaliaram um aplicativo móvel para que pacientes com câncer de cabeça e pescoço relatassem os sintomas consequentes das terapias de radiação curativa. O aplicativo está sendo utilizado para reduzir taxas de admissões hospitalares não planejadas decorrentes de tratamentos intensivos de terapia de radiação em pacientes de alto risco.

Por fim, em Wong *et al.* (2015), é construído um aplicativo *on-line* para georreferenciar áreas de atendimento ao cliente do sistema público de água da Califórnia. O georreferenciamento realizado está vinculado aos dados da população e aos dados da qualidade da água de uma área de atendimento específica. O sistema desenvolvido é utilizado para compreender os problemas locais, acompanhar a qualidade da água e prevenir a ocorrência contaminações.

Dessa forma, conhecendo a relevância dos sistemas computacionais para melhorar ou apoiar contextos específicos em saúde e o trabalho desenvolvido no munícipio do Jaboatão dos Guararapes – PE, emerge a seguinte questão de pesquisa "*como apoiar a coleta e análise dos dados de vigilância ambiental em saúde?*". Uma vez que a vigilância ambiental em saúde possui o objetivo de executar ações dirigidas ao meio ambiente com o propósito de melhorar as condições ambientais urbanas, favorecendo a promoção e a proteção da saúde e qualidade de vida da população (LYRA, 2017).

O presente trabalho está organizado da seguinte maneira: o capítulo 2 apresenta os objetivos geral e específicos desta pesquisa; o capítulo 3 apresenta os materiais e métodos utilizados a fim de alcançar com maior economia e segurança o objetivo deste trabalho; o capítulo 4 apresenta os resultados obtidos a partir dos processos sistematizados; o capítulo 5 apresenta as discussões relativas aos resultados alcançados; o capítulo 6 apresenta as conclusões e, por fim, o capítulo 7 aponta trabalhos futuros.

### **2. OBJETIVOS**

A seguir são apresentados os objetivos geral e específicos que nortearam a condução desta pesquisa. O objetivo geral define o propósito do estudo e os específicos caracterizam as etapas ou fases deste projeto.

## **2.1. Objetivo geral**

Diante do problema de pesquisa, definido anteriormente, objetivamos desenvolver um sistema computacional para apoiar a coleta e análise dos dados de vigilância ambiental em saúde.

## **2.2. Objetivo específico**

Para atingir o objetivo geral foram delineados os seguintes objetivos específicos, são eles:

- Projetar e implementar o sistema de apoio à coleta e análise dos dados;
- Coletar os dados por meio do sistema desenvolvido; e
- Gerar mapas e planilhas, para fins de tomada de decisão.

## **3. MATERIAIS E MÉTODOS**

Neste capítulo são descritos os materiais e métodos utilizados para o desenvolvimento desta pesquisa.

#### **3.1. Materiais**

Fez-se uso de quatro materiais para desenvolvimento desta pesquisa, conforme descrito a seguir:

#### **3.1.1. Servidor** *cloud*

Os servidores *cloud* ou armazenamento em nuvem, é uma nomenclatura designada para a tecnologia de processamento e armazenagem de dados através de várias máquinas interligadas para execução das mesmas tarefas (LIU, 2012).

Desse modo, nestes servidores é possível armazenar e executar sistemas e acessar seus serviços em qualquer momento e em qualquer lugar, necessitando apenas de conexão à internet. Outras características dos servidores *cloud*, são: custo reduzido, agilidade, flexibilidade, escalabilidade e confiança.

# **3.1.2. Ambiente de desenvolvimento integrado (***Integrated Development Environment* **– IDE) Atom<sup>1</sup> 1.23.1**

O Atom é um editor de texto, disponível para as plataformas OS X, Windows e Linux. Este editor possui um gerenciador de pacotes embutido, ao qual você tanto pode procurar por novos pacotes e instalar, como também construir um próprio. Os pacotes para instalação auxiliam no desenvolvimento e/ou construção do seu código. Também, possui função de autocomplete inteligente e flexível, ajudando o desenvolvedor escrever seu código mais rápido; funções de localizar e substituir, facilitando a substituição de palavras ou textos; e detecção automática de linguagens.

Ainda, o Atom, permite abrir um único arquivo, um projeto inteiro ou vários projetos em uma mesma janela de desenvolvimento e inclui um sistema de controle para Git, possibilitando publicar seu conteúdo usando a plataforma GitHub – plataforma de hospedagem de código-fonte.

1

<sup>1</sup> Informações adicionais: <https://atom.io/>

#### **3.1.3.** *Framework* **para desenvolvimento** *mobile* **–** *Ionic* **3**

Inicialmente, segundo Minetto (2007), *framework* é uma "base" de onde se pode desenvolver algo maior ou mais específico, ou seja, é uma coleção de códigos-fonte, classes, funções, técnicas e metodologias que facilitam o desenvolvimento de novos *softwares*.

*Ionic*<sup>2</sup> , por sua vez, é um *framework* para desenvolvimento de aplicativos móveis multiplataforma. Para tanto, possibilita a implementação de aplicativos utilizando tecnologias comumente utilizadas na construção de soluções para *web*, como: HTML, CSS e JavaScript. A utilização destas tecnologias possibilita um custo menor desenvolvimento, ou seja, economia de tempo. No entanto, impacta no desempenho final da aplicação, porém, este impasse por ser contornado com um bom código.

Ainda, o *Ionic*, por ser multiplataforma, possibilita gerar aplicativos para outras plataformas, como *Android*, *iOS* e *Windows Phone*, a partir de um único projeto (DIONÍSIO, 2016). Uma vez o *software* desenvolvido, pode ser distribuído nas lojas virtuais, como: *Play Store* e *App Store*.

#### **3.1.4.** *Framework* **para desenvolvimento** *web* **ágil –** *Django* **1.9.0**

*Django*<sup>3</sup> é um *framework* para desenvolvimento de aplicações *web* de forma ágil. Escrito em *python*, que estimula o desenvolvimento rápido, limpo e utiliza o padrão de arquitetura de *software* MTV (*Model* – *Template* – *View*), conforme a Figura 1.

17

<u>.</u>

<sup>2</sup> Informações adicionais: <https://ionicframework.com/docs/>

<sup>3</sup> Informações adicionais: <https://www.djangoproject.com/>

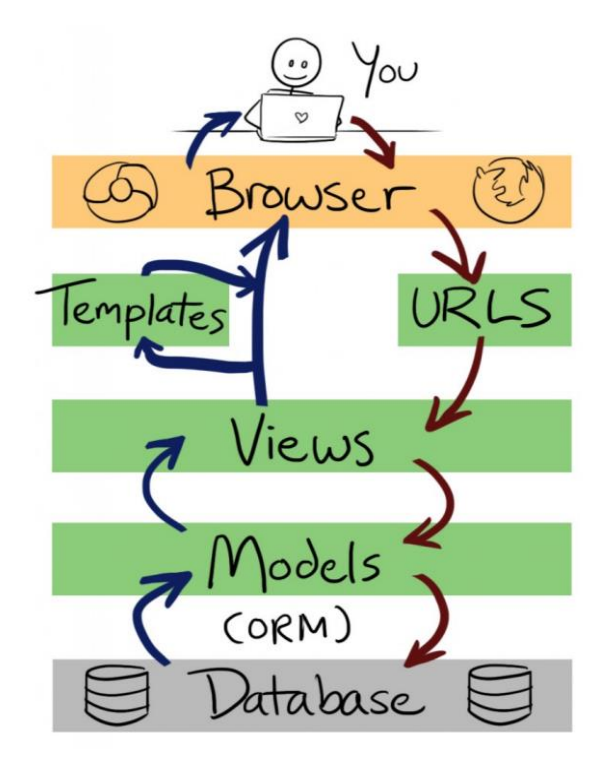

Figura 1. Padrão MTV (Model – Template – View)

Fonte: http://littlegreenriver.com/weblog/wp-content/uploads/mtv-diagram-730x1024.png

O fluxo do padrão arquitetural *Model* – *Template* – *View*, se resume nos seguintes itens: a) URLs (*Universal Resource Locator*) – mapeamento das rotas e recursos do sistema. b) *View* – regras de negócios do sistema, atua como intermediário entre o *Model* e *Template*, obtêm o objeto de requisição (*request*) e retorna o objeto de resposta (*response*). c) *Model* – abstração do banco de dados onde são definidos os modelos de dados do sistema. E, por fim, d) *Template* – disposição e apresentação de dados ao usuário (CANTÚ, 2013).

Ainda, o *framework* utiliza o principio DRY (*Don't Repeat Yourself*). Hunt e Thomas (1999) declaram este princípio como "e*very piece of knowledge must have a single, unambiguous, authoritative representation within a system*", ou seja, cada conhecimento deve ser representado sem ambiguidade, de forma singular no sistema. Dessa forma, possibilita ao desenvolvedor um maior aproveitamento do seu código já escrito, evitando repetição.

Por outro lado, no conceito mapeamento objeto-relacional, o próprio *Django* através de classes *python* consegue definir a modelagem. Assim, possibilitando a geração das tabelas no banco de dados e sua manipulação sem necessidade de utilizar SQL (*Structured Query Language*) – linguagem padrão de gerenciamento de dados que interage com os principais bancos de dados baseados no modelo relacional, como: MySQL, Oracle, Firebird, Microsoft Access e PostgreSQL.

Outras características deste *framework* são: geração de formulários automaticamente através dos modelos de dados; não há limitações para criação de URLs amigáveis e de maneira simples; linguagem de *Template* poderosa, extensível e amigável para separar design, conteúdo e códigos em *Python*; sistema de cache que se integra ao *memcached* ou em outros *frameworks* de cache; total suporte para aplicações multi-idioma, com possibilidade de especificação de *strings* de tradução e fornecimento de ganchos para funcionalidades especificas do idioma.

#### **3.2. Métodos**

Para alcançar com maior segurança e economia o objetivo deste trabalho, dividimos esta seção em duas etapas: Etapa 1 – Desenvolvimento do sistema; Etapa 2 – Aplicação do sistema (projeto piloto).

#### **3.2.1. Etapa 1 – Desenvolvimento do sistema**

Tendo em vista a problemática deste trabalho, adotou-se a abordagem *Design Thinking* para desenvolver o sistema. Segundo Vianna (2012) e Pereira (2017), esta abordagem fornece um modelo de pensamento centrado no ser humano que leva à concepção de soluções a partir da imersão no contexto do problema. Além disso, esta abordagem, é eficiente para o desenvolvimento de *software*, dado que suas fases e técnicas não se distanciam dos processos comumente utilizados na construção de sistemas (BROWN, 2010; ALVES, 2014).

Dessa forma, conforme a Figura 2, as etapas do *Design Thinking* apresentam-se linearmente. No entanto, são aplicadas em ciclos de iteração não lineares, ou seja, tais fases podem ser configuradas de modo que se adequem à natureza do projeto e do problema em questão.

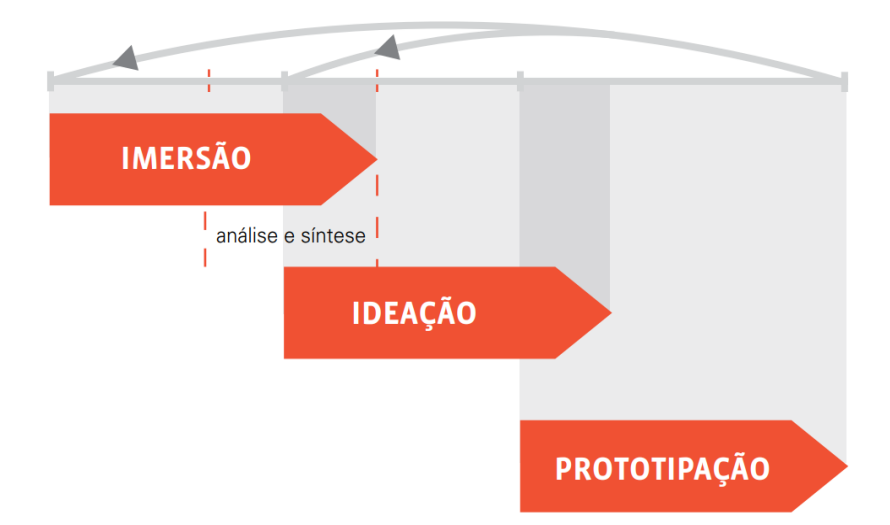

Figura 2. Esquema representativo das etapas do processo de Design Thinking

Fonte:https://cdn2.hubspot.net/hubfs/455690/Ofertas/Ebooks/Arquivos/Livro\_Design\_Thinking\_-\_Inovao\_Negcios.pdf

Assim, os seguintes procedimentos foram realizados: **imersão** – reuniões com o secretário de saúde e coordenadores da vigilância ambiental em saúde para entender o processo de coleta e análise dos dados a partir de diversas perspectivas; **análise e síntese** – análise e síntese das informações coletadas na fase de imersão com intuito de identificar os principais problemas inerentes ao universo estudado; **ideação** – idealização de soluções para o contexto em questão; e, por fim, **prototipação** – validação das soluções idealizadas por meio de protótipos e testes.

#### **3.2.2. Etapa 2 – Aplicação do sistema (projeto piloto)**

Para aplicar o sistema em cenário real sistematizamos três etapas sequenciais, foram elas: a) capacitação dos agentes de saúde ambiental; b) coleta de dados em campo; e c) emissão de relatórios. A Figura 3 ilustra a sistematização das atividades realizadas.

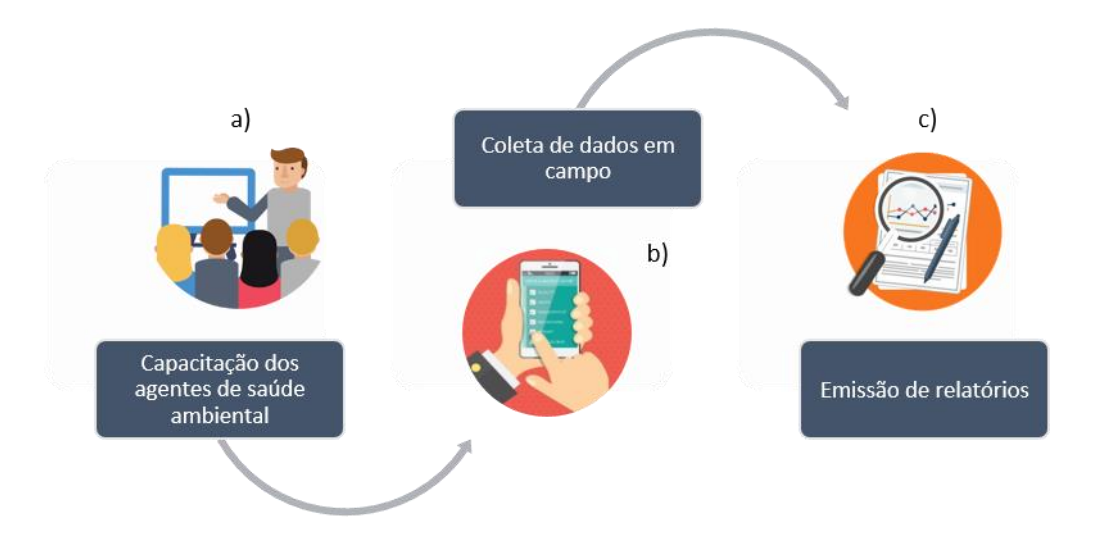

Figura 3. Sistematização das atividades para aplicação do sistema

Na primeira etapa, **capacitação dos agentes de saúde ambiental**, foram definidos dois passos, são eles: seleção de agentes para a execução do projeto piloto; e planejamento e execução da capacitação. Já na segunda etapa, **coleta de dados em campo**, iniciou-se o trabalho em campo no município do Jaboatão dos Guararapes – PE. Por fim, na terceira etapa, **emissão de relatórios**, após a coleta de dados, utilizou-se o sistema desenvolvido para gerar planilhas e mapas.

As etapas realizadas para desenvolver e aplicar o sistema computacional, apresentaram resultados satisfatórios para o contexto em questão. No entanto, algumas implicações foram observadas.

#### **4. RESULTADOS**

Como evidenciado no capítulo anterior, dividimos o método deste trabalho em duas etapas. Sendo assim, a seguir, apresentamos e descrevemos os resultados obtidos em cada etapa.

#### **4.1. Etapa 1 – Desenvolvimento do sistema**

Guiados pela abordagem *Design Thinking*, obtivemos, nesta etapa, um sistema computacional para apoiar a coleta e análise dos dados da vigilância ambiental em saúde.

O sistema consiste em cinco componentes, são eles: a) aplicativo, b) servidor, c) interface, d) análises e e) mapas. A seguir os componentes são apresentados enfatizando suas funções e, posteriormente, o completo funcionamento do sistema, englobando todos os componentes, será ilustrado e descrito.

#### a) Aplicativo

Desenvolvido a partir do *framework* para desenvolvimento *mobile* – *Ionic* 3 e disponível para dispositivos móveis *Android*, constitui-se por campos de coleta de dados equivalentes aos de coleta pré-definidos no Apêndice A – "Boletim físico da vigilância ambiental em saúde, Jaboatão dos Guararapes (PE)" utilizado pelos agentes. Os campos, são: nº quarteirão; nº imóvel; complementos; móvel – quarteirão concluído; imóvel – situação; imóvel – motivo; imóvel – tipo; imóvel – ponto estratégico; imóvel – qual; desabamento do imóvel; incêndio; choque elétrico; queda de poste; alagamento do imóvel; alagamento da rua; deslizamento de lixo; rompimento de fossa; queda de árvore; deslizamento de barreira; lixo – tipo; acondicionamento; se domiciliar, qual o destino; cloro – na rede de distribuição; criadouros; tratamento; ovitrampas; culex – criadouro; tratamento; animais vacinados durante a visita; cães – quantos; gatos – quantos; animais sinantrópicos – sinais ativo de roedores; presença de escorpiões; outros sinantrópicos; larvicida – BTI G, número de depósitos; quantidade/gramas; BTI WDG, número de depósitos; quantidade/gramas; BSG, número de depósitos; e quantidade/gramas. Ao total, são 40 campos para preenchimento divididos em quatro tipos: resposta curta, múltipla escolha, caixa de seleção e lista suspensa, conforme a Tabela 1.

| Tipo de preenchimento | $No$ de perguntas |
|-----------------------|-------------------|
| Resposta curta        |                   |
| Múltipla escolha      |                   |
| Caixa de seleção      |                   |
| Lista suspensa        |                   |

Tabela 1 Distribuição de campos de preenchimento por tipo

Dessa forma, são 11 campos para preenchimento de resposta curta, 6 campos para preenchimento de múltipla escolha, 5 campos para preenchimento de caixas de seleção e, por fim, 5 campos para preenchimento de lista suspensa. O campo de resposta curta permite a escrita de texto livre; os campos de múltipla escolha e lista suspensa permitem a escolha de apenas uma opção entre várias; e o campo de caixas de seleção permite que várias opções possam ser selecionadas.

Ainda, o aplicativo, denominado *HealthUP*, conta com três funções, são elas: armazenamento das coletas em modo off-line, georreferenciamento das coletas e visualização/edição das coletas realizadas. A primeira função, armazenamento das coletas em modo *off-line,* auxilia na integridade e segurança dos dados coletados. Já a segunda, visualização/edição das coletas realizadas, possibilita que, caso haja erros de preenchimento, alterações possam ser feitas. Por fim, a terceira, georreferenciamento das coletas, possibilita a elaboração de mapas de risco capazes de auxiliar a tomada de decisão nas diversas instâncias do SUS (BRASIL, 2002). Georreferenciamento é processo usado para referenciar registros tabulares a um lugar da superfície da terra ou unidade territorial (bairro, município, localidade, etc.) (MOREIRA, 2007).

A Figura 4 apresenta a estrutura e design do aplicativo e alguns campos de coleta contidos no boletim físico, como campos relacionados a um imóvel e a sua situação.

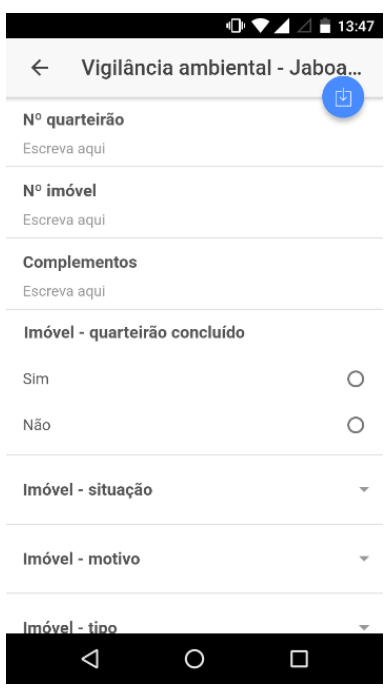

Figura 4. Aplicativo

Para outros esclarecimento e possíveis dúvidas, pode-se consultar o Apêndice B – "Coleta de dados com o aplicativo *HealthUP*". Também, o aplicativo se encontra disponível na loja virtual *Play Store*. Para tanto, pode-se realizar o *download* através do *QR code* apresentado na Figura 5 e efetuar o login a partir das seguintes credenciais: email: teste@teste.com e senha: teste123.

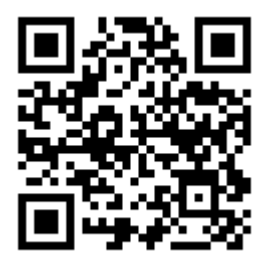

Figura 5. QR code para download do aplicativo

b) Servidor

Desenvolvido com o *framework* para desenvolvimento *web* ágil – *Django* 1.9.0, está armazenado em um servidor *cloud*. Este servidor recebe e armazena os dados enviados, por meio do aplicativo em questão, em uma estrutura de banco de dados apropriada e préestabelecida. Para gerir e administrar os dados armazenados, utilizamos o sistema gerenciador de banco de dados (SGBD) relacional MySQL. Este SGBD, por ser extremamente rápido, altamente confiável e de código aberto, é utilizado por várias empresas como: NASA, Banco Bradesco, HP, Google, entre outros (MILANI, 2007).

Dessa forma, assegura o armazenamento dos dados enviados em um ambiente confiável, estruturado, organizado e *on-line*. Além disso, garante a persistência dos dados de modo que eles possam ser recuperados e utilizados posteriormente.

## c) Interface

Página web associada ao endereço de acesso "http://health-up.info/", como podemos ver na Figura 6. Nesta interface gestores, coordenadores e supervisores podem acompanhar e gerir o processo de coleta de dados em tempo real a partir das opções: adicionar agentes; extrato – excel; e google maps, como especificado na Figura 7.

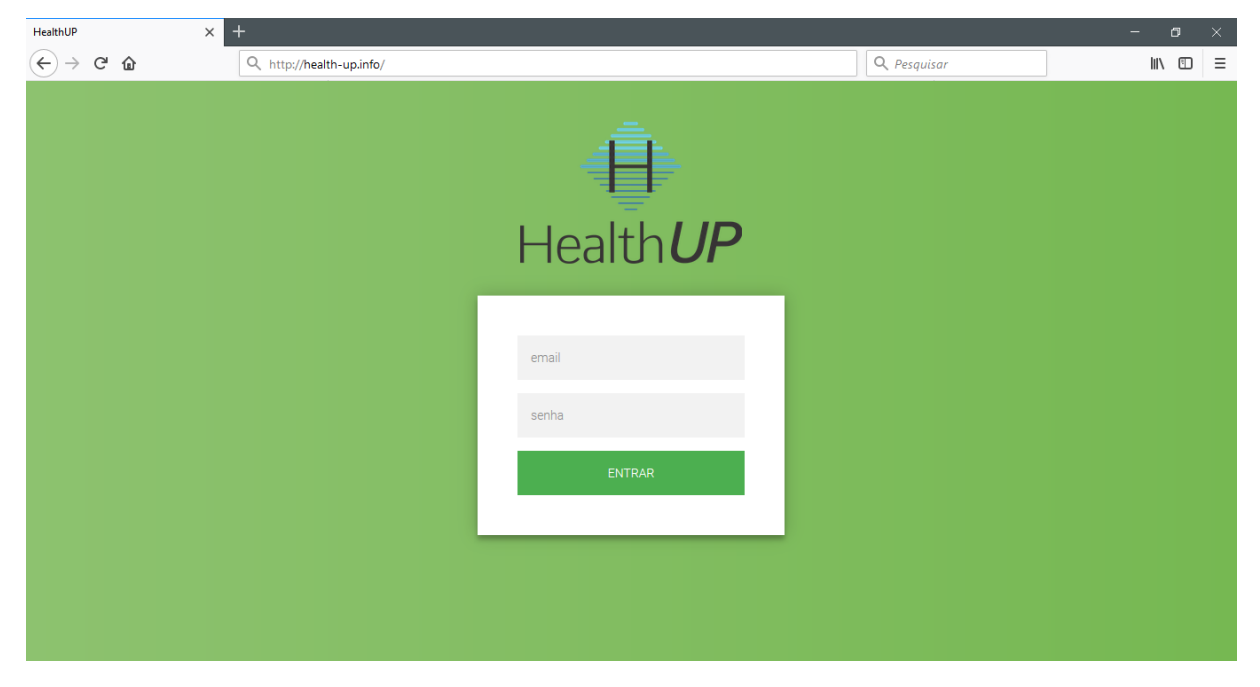

Figura 6. P**á**gina web inicial

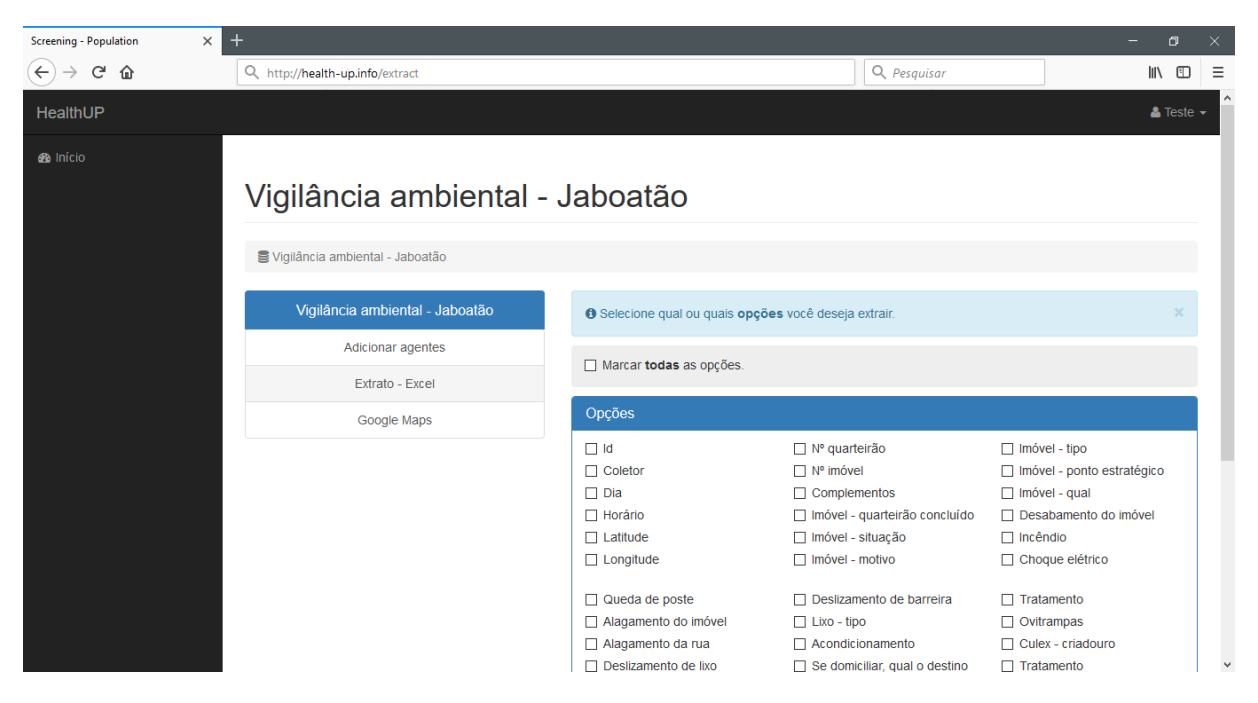

Figura 7. P**á**gina web administrativa

Dessa forma, gestores, coordenadores e supervisores poderão entrar na interface administrativa do sistema, a partir de um e-mail e senha, e visualizar e/ou acompanhar os dados resultantes do processo de coleta de dados. Os dados poderão ser visualizados nas opções "Extrato – Excel " e "Google Maps". Na opção "Extrato – Excel" é possível estratificar todos os dados coletados, bem como, somente, os dados de campos específicos, no formato xlsx. Já na opção "Google Maps", a partir do georreferencimento realizado, é possível visualizar os dados coletados em forma de mapa. Por fim, na opção "Adicionar agentes" é possível adicionar ou remover agentes de saúde ambiental do processo de coleta de dados.

#### d) Análises

Realiza análises por meio de algoritmos computacionais, a partir dos dados armazenados no servidor e com base em necessidades específicas, gerando, dessa forma, informações e possíveis inferências que podem ser utilizadas no direcionamento de ações ao meio ambiente (Brasil, 2002). Como possibilidade de análise podemos usar as redes bayesianas para calcular a probabilidade de um determinado estabelecimento desabar, baseado em casos passados. Segundo Pena (2006), as redes bayesianas são modelos de representação do conhecimento que trabalham com o conhecimento incerto e incompleto por meio do Teorema de Bayes.

Dessa forma, para realizar este tipo de análise podemos utilizar as seguintes variáveis: deslizamento de barreira, alagamento do imóvel, rompimento de fossa e alagamento da rua. Na hipótese, todas essas variáveis são coletadas pelos agentes e medidas através de uma escala que oferecem menor a maior gravidade. A escala estrutura-se da seguinte maneira: sim, iminente; sim, não iminente; e não, conforme a Figura 8.

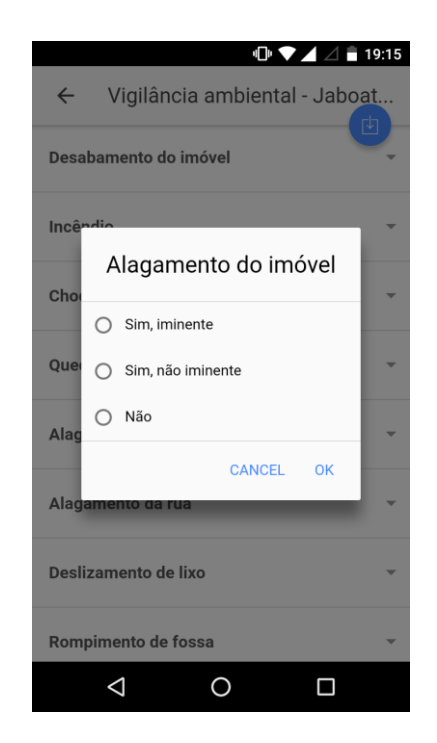

Figura 8. Escala de gravidade **–** Alagamento do im**ó**vel

#### e) Mapas

Desenvolvido a partir da API Google Maps, possibilita a visualização de áreas de riscos com base nos dados de georreferenciamento coletados. Segundo Souza (2004), *Application Programming Interface* – API é uma tecnologia que facilita a troca de mensagens ou dados entre duas ou mais aplicações de *software*. Dessa forma, podemos utilizar váriaveis como: presença de escorpiões ou presença de outros sinântrópicos, medidas por váriaveis booleanas: sim ou não, para visualizar àreas de concentrações ou de riscos.

Em síntese, a Figura 9 ilustra o completo funcionamento do sistema englobando todos os componentes mencionados anteriormente. Para auxiliar esta ilustração, adicionamos dois atores, são eles: agentes de saúde ambiental e supervisores.

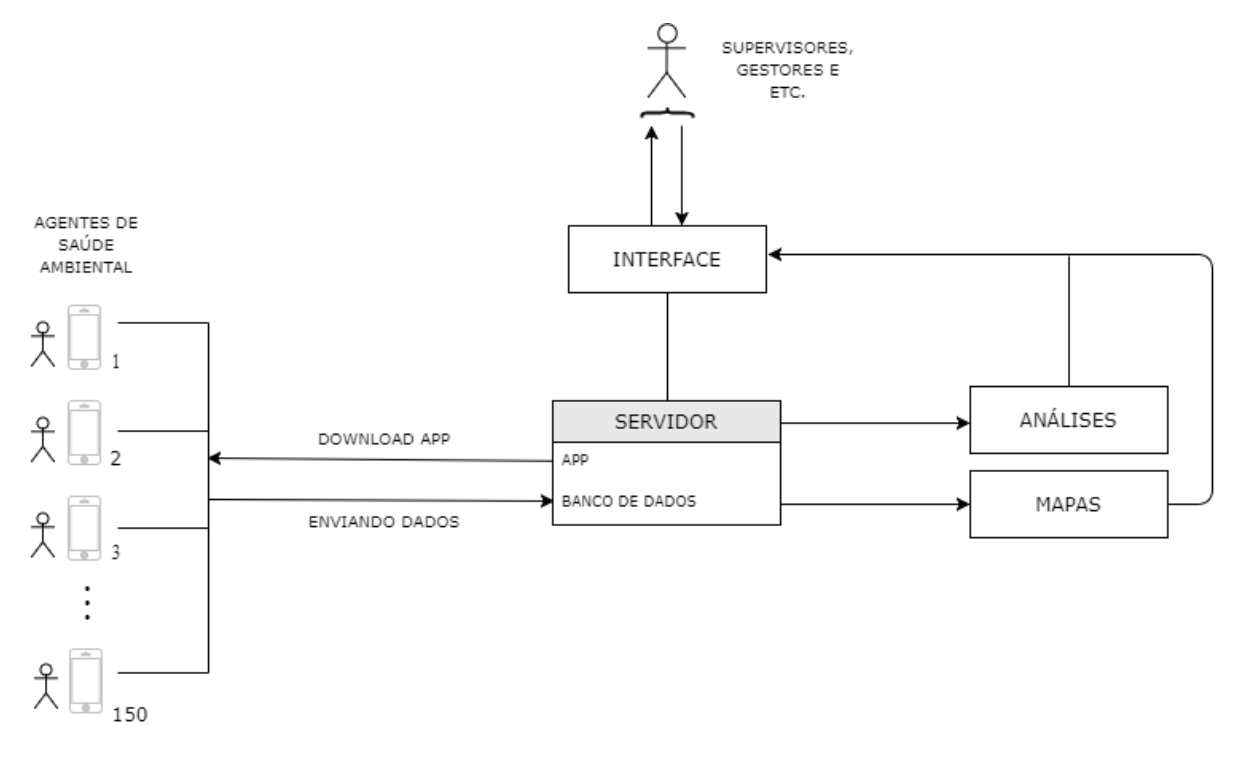

Figura 9. Diagrama de funcionamento do sistema

Assim, a partir do servidor pode ser feito o *download* do aplicativo para dispositivos móveis *Android*. Tal aplicativo, é utilizado para coleta e envio de dados pelos agentes. Os dados enviados são armazenados na estrutura de banco de dados pré-estabelecida no servidor. Os dados consolidados no banco de dados podem ser analisados por métodos quantitativos, qualitativos e geográficos, e visualizados por meio de uma *interface*.

No próximo capítulo, discussão, as etapas do desenvolvimento serão discutidas em detalhes.

#### **4.2. Etapa 2 – Aplicação do sistema (projeto piloto)**

A aplicação do sistema (projeto piloto) esteve vivenciada em uma sequência de passos. Dessa forma, a seguir, apresentamos e descrevemos os resultados obtidos para cada passo.

### a) **Capacitação dos agentes de saúde ambiental**

A capacitação esteve sistematizada em dois momentos, momento 1 – definição e seleção dos agentes para execução do projeto piloto e momento 2 – planejamento e execução da capacitação.

No primeiro momento, dentre um efetivo de 150 agentes de saúde ambiental, a vigilância do município do Jaboatão dos Guararapes – PE selecionou 10 agentes para o projeto piloto. O critério de seleção foi definido internamente pela própria vigilância.

Em seguida, os 10 agentes selecionados foram distribuídos entre as 7 regionais que administram o município do Jaboatão, conforme a Figura 10.

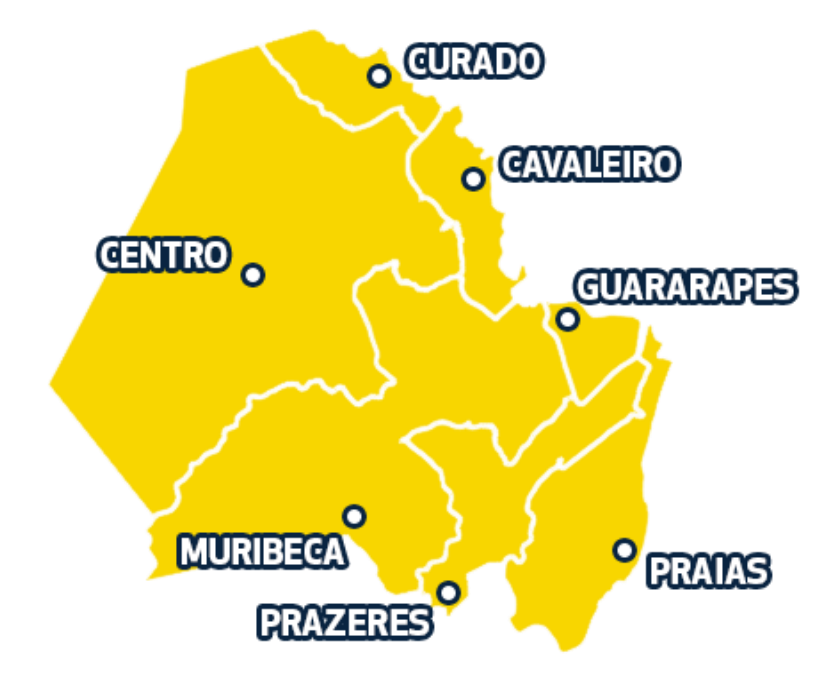

Figura 10. Divis**ã**o pol**í**tica-administrava do Jaboatão dos Guararapes – PE

Logo, a distribuição dos agentes por regional está organizada da seguinte maneira de acordo com a Tabela 2.

| Regional   | $No$ de agentes       |  |  |  |  |  |
|------------|-----------------------|--|--|--|--|--|
| Centro     | $\overline{2}$        |  |  |  |  |  |
| Curado     | 2                     |  |  |  |  |  |
| Cavaleiro  |                       |  |  |  |  |  |
| Guararapes | 1                     |  |  |  |  |  |
| Praias     | 1                     |  |  |  |  |  |
| Prazeres   | 1                     |  |  |  |  |  |
| Muribeca   | $\mathcal{D}_{\cdot}$ |  |  |  |  |  |

Tabela 2. Distribuição de agentes por regional

São 2 agentes para a regional centro, 2 agentes para regional do curado, 4 agentes para as regionais Cavaleiro, Guararapes, Praias e Prazeres e 2 agentes para a regional de Muribeca. Assim, totalizando 10 agentes.

No segundo momento, após seleção, houve a capacitação para uso do *software* em campo. A capacitação dos agentes aconteceu em apenas um momento, no turno da manhã. As Figuras 11 e 12 apresentam os momentos da capacitação dos agentes de saúde ambiental do município do Jaboatão dos Guararapes – PE.

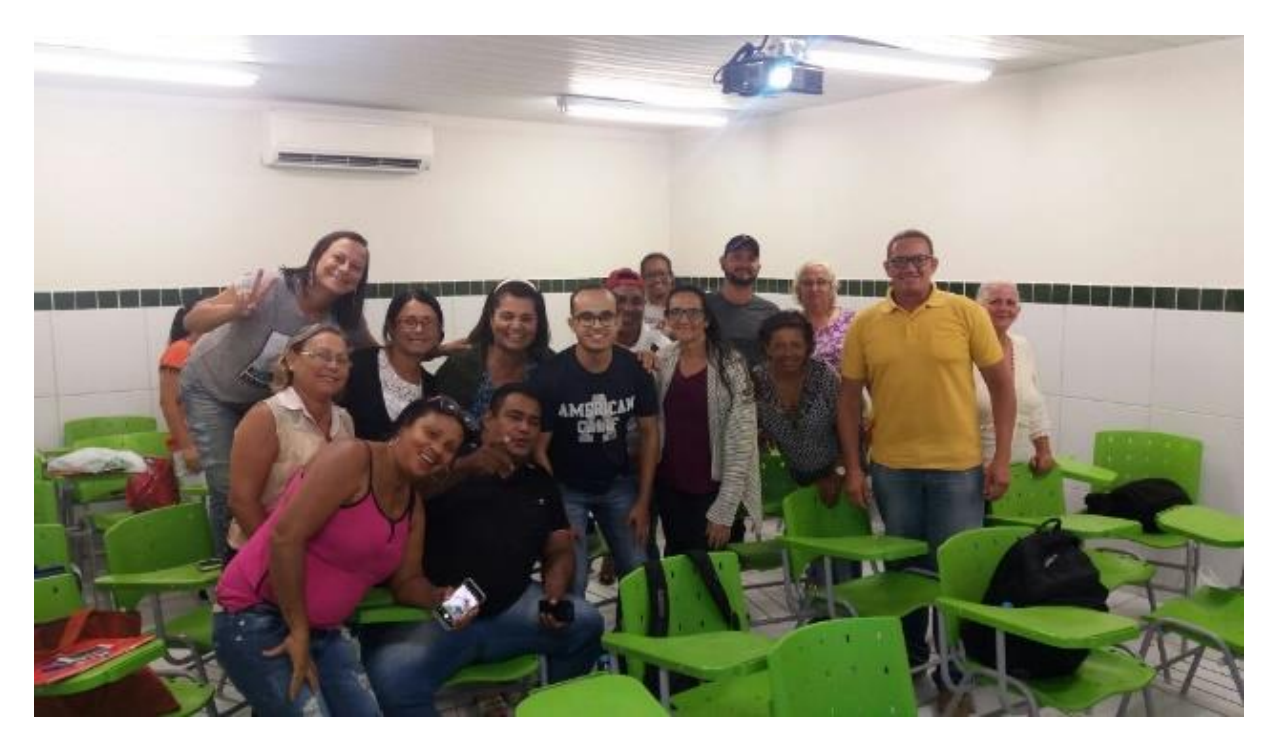

Figura 11. Capacita**çã**o dos agentes

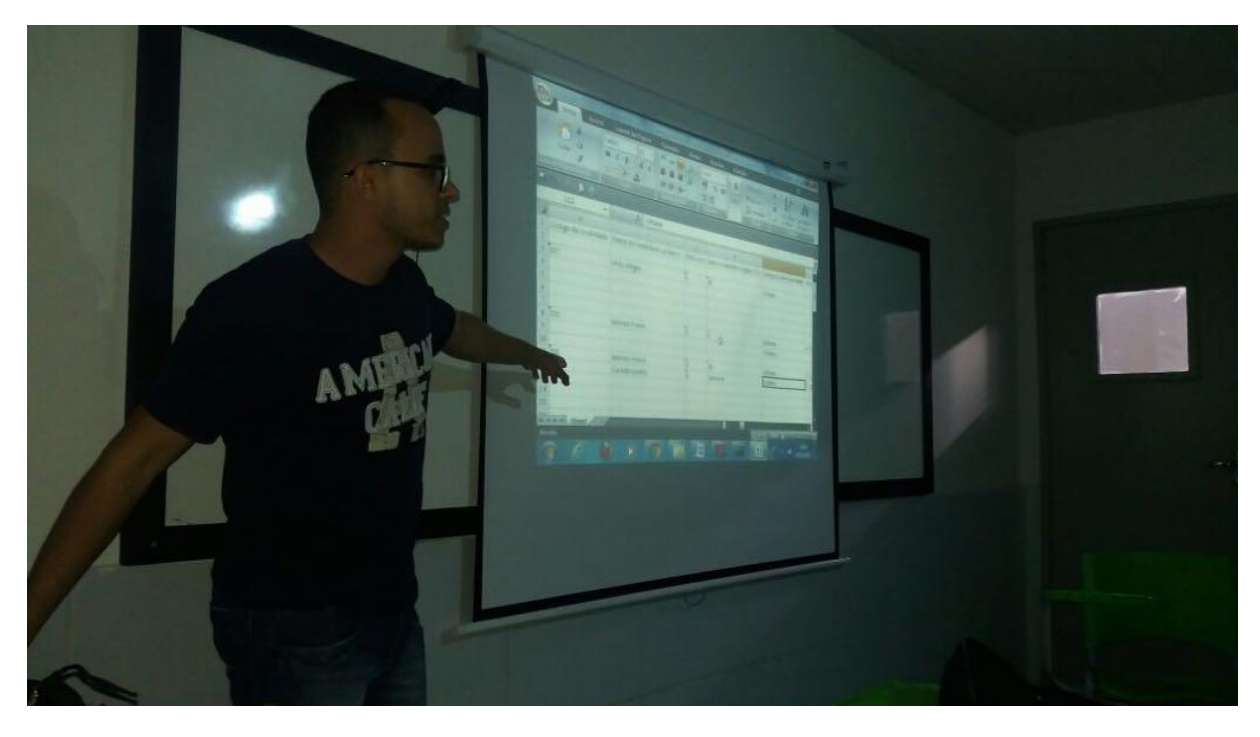

Figura 12. Capacita**çã**o dos agentes

A capacitação esteve pautada sob as principais funções do sistema, são elas: como preencher os campos de coleta de dados no aplicativo móvel; como visualizar e editar uma coleta; como deletar uma coleta; como enviar os dados coletados para o servidor; e como visualizar os dados enviados em forma de planilhas e mapas.

Por fim, enfatizou-se a importância do trabalho realizado pelos agentes para a promoção e proteção e saúde da população.

#### b) **Coleta de dados em campo**

Realizada em um período de 4 meses, 7 de agosto de 2017 a 7 de novembro de 2017, obtivemos, como resultado, 3524 coletas. No qual, cada coleta possui 40 campos de preenchimento. Os campos versam sobre a qualidade da água, destinação de resíduos sólidos até condições de habitação e correspondem à uma localidade específica, por exemplo, uma residência, comércio ou indústria. Do mesmo modo, no Gráfico 1 podemos visualizar o número de coletas realizadas por agente neste período.

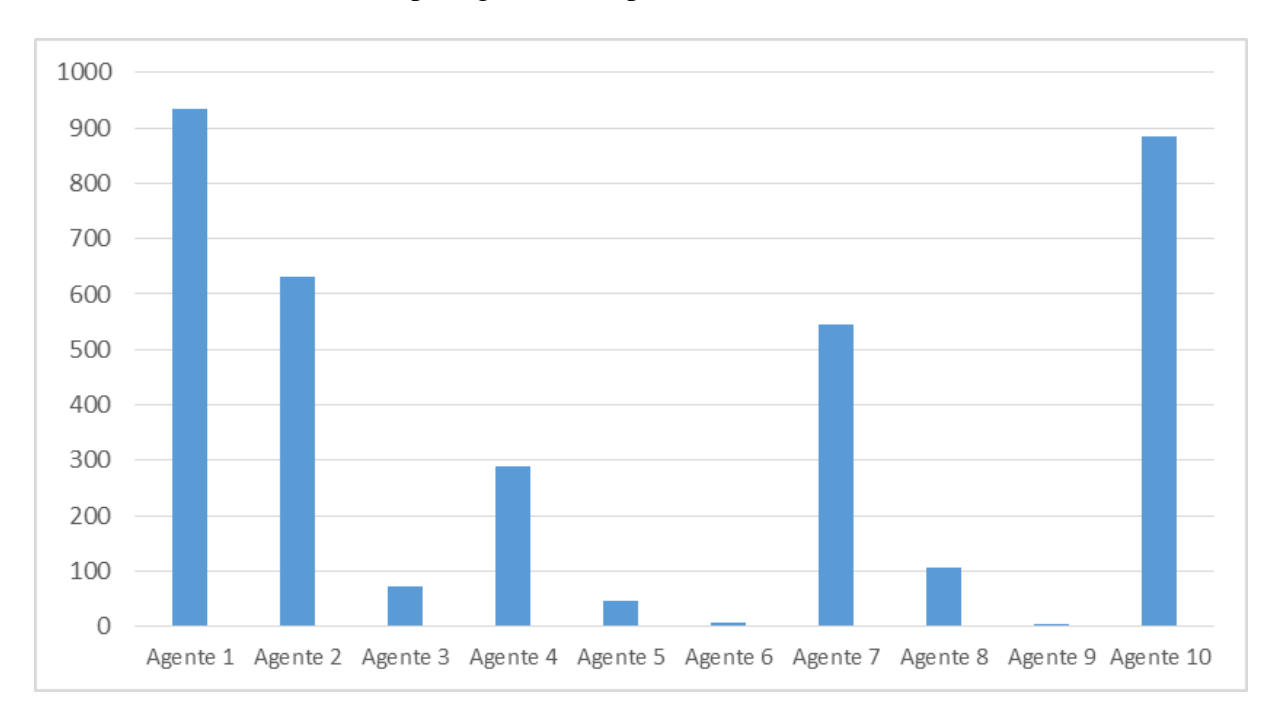

#### Gráfico 1. Número de coletas por agente

Ao observar o Gráfico 1 percebemos que 5 agentes realizaram entre 3 a 103 coletas, 2 agentes realizaram de 280 a 550 coletas e, por fim, 3 agentes realizaram entre 630 a 934 coletas. Dessa forma, percebe-se os que alguns agentes se engajaram, ou utilizaram o *software,* mais do que outros.

#### c) **Emissão de relatórios**

Por fim, no último passo da aplicação do sistema (projeto piloto), relatórios foram emitidos via o sistema. Os relatórios foram disponibilizados em forma de planilhas e mapas. A seguir os relatórios serão apresentados enfatizando suas possibilidades para o contexto da vigilância ambiental em saúde.

Neste sentido, três tipos de relatórios em forma de planilha foram disponibilizados, são eles: relatório completo; relatórios por agente; e relatórios de campos específicos.

No relatório completo, pode-se visualizar todas as coletas realizadas. Dessa forma, com base na Figura 13, cada linha da planilha se refere a uma coleta, ou seja, dados específicos de uma localidade.

| <b>Agente</b>   | Dia                 | Horário Latitude | Longitude         | Nº quarteirão    | Nº imóvel | <b>Complementos</b> | Imóvel - quarteirão concluído Imóvel - situação |                  |
|-----------------|---------------------|------------------|-------------------|------------------|-----------|---------------------|-------------------------------------------------|------------------|
| Agente 1        | 2017-08-10 14:18:04 | $\mathbf{0}$     |                   | $0^{191}$        | $6-2$ fns |                     | Não                                             | Não inspecionado |
| Agente 1        | 2017-08-10 14:19:28 | $\mathbf{0}$     |                   | $0^{191}$        | $6-3$ fns |                     | Não                                             | Não inspecionado |
| Agente 1        | 2017-08-10 14:20:13 | $\mathbf{0}$     |                   | $0^{191}$        | 97        |                     |                                                 | Não inspecionado |
| Agente 1        | 2017-08-10 14:20:57 | $\mathbf{0}$     |                   | $0^{191}$        | 101       |                     |                                                 | Não inspecionado |
| <b>Agente 1</b> | 2017-08-10 14:24:21 | $\mathbf{0}$     |                   | $0^{191}$        | 109       |                     | Não                                             | Inspecionado     |
| Agente 1        | 2017-08-10 14:27:18 | $\mathbf{0}$     |                   | 0 <sup>109</sup> | 113       |                     | Não                                             | Inspecionado     |
| Agente 1        | 2017-08-10 16:12:09 | $-8,1127357$     | -35,0138173 191   |                  | 129       |                     | Não                                             | Inspecionado     |
| Agente 1        | 2017-08-10 16:15:04 | $-8,1127257$     | -35,0138129 191   |                  | 113       |                     |                                                 | Inspecionado     |
| Agente 1        | 2017-08-10 16:17:12 | $-8,1127257$     | $-35,0138129$ 191 |                  | 133       |                     | Não                                             | Inspecionado     |
| Agente 1        | 2017-08-10 16:19:25 | $-8,1127457$     | $-35,0138065$ 191 |                  | $134 - 1$ |                     | Não                                             | Inspecionado     |
| <b>Agente 2</b> | 2017-08-10 17:12:41 | $-8,1709416$     | -34,9284911 115   |                  | 1202      | R. Renascencia      | Não                                             | Não inspecionado |
| <b>Agente 2</b> | 2017-08-10 17:15:51 | $-8,1709437$     | -34,9284696 115   |                  | 1212      | R. Renascencia      | Não                                             | Inspecionado     |
| <b>Agente 2</b> | 2017-08-10 17:17:50 | $-8,1709437$     | -34,9284696 115   |                  | 1212.1    | R. Renascencia      | Não                                             | Inspecionado     |
| <b>Agente 2</b> | 2017-08-10 17:18:51 | $-8,1709097$     | -34,9284481 115   |                  | 1222      |                     | Não                                             | Não inspecionado |
| <b>Agente 2</b> | 2017-08-10 17:20:20 | $-8,1709437$     | -34,9284696 115   |                  | 1232      | R renascencia       | Não                                             | Não inspecionado |
| <b>Agente 2</b> | 2017-08-10 17:22:06 | $-8,1709437$     | -34,9284696 115   |                  | 1232.1    | R. Renascencia      | Não                                             | Não inspecionado |
| <b>Agente 2</b> | 2017-08-10 17:24:40 | $-8,1712068$     | -34.9284588 115   |                  | 1242      | R. Renasc.          | Não                                             | Inspecionado     |
| <b>Agente 2</b> | 2017-08-10 17:26:58 | $-8,1709437$     | -34.9284696 115   |                  | 1242.1    | R renasc.           | Não                                             | Inspecionado     |
| <b>Agente 2</b> | 2017-08-10 19:01:20 | $-8.1709798$     | -34.9284696 115   |                  | 1252      | R. Renasc.          | Não                                             | Inspecionado     |
| <b>Agente 2</b> | 2017-08-10 19:02:36 | $-8,1709777$     | -34,9284911 115   |                  | 1262      | R. Renasc.          | Não                                             | Não inspecionado |
| <b>Agente 2</b> | 2017-08-10 19:03:59 | $-8,1709777$     | -34,9284911 115   |                  | 1263.1    | R. Renasc.          | Não                                             | Não inspecionado |
| <b>Agente 2</b> | 2017-08-10 19:05:17 | $-8,1709336$     | $-34.9284804$ 115 |                  | 02        | R. Renasc.          | Não                                             | Não inspecionado |

Figura 13. Relat**ó**rio completo em planilha

Observando a Figura 13, podemos visualizar que, no dia 10 de agosto de 2017, os agentes 1 e 2 realizaram coletas nos quarteirões 191 e 155. Este tipo de relatório possibilita que levantamentos possam ser feitos, buscando observar todo trabalho realizado em período tempo, por exemplo, 1 mês, 6 meses ou 1 ano.

Já nos relatórios por agente, podemos visualizar com maior precisão o trabalho realizado por um agente especifico, conforme a Figura 14.

| <b>Agente</b>   | Dia                 | Horário Latitude | Longitude         | Nº quarteirão | Nº imóvel         | <b>Complementos</b> | Imóvel - quarteirão concluído Imóvel - situaçã |                 |
|-----------------|---------------------|------------------|-------------------|---------------|-------------------|---------------------|------------------------------------------------|-----------------|
| <b>Agente 8</b> | 2017-10-05 15:55:43 | $-8,1127317$     | $-35,0137914$ 378 |               | $02 - 1$          |                     | Não                                            | Inspecionado    |
| <b>Agente 8</b> | 2017-10-05 15:58:25 | $-8,1127317$     | $-35,0137914$ 378 |               | 08                |                     | Não                                            | Inspecionado    |
| <b>Agente 8</b> | 2017-10-05 15:59:14 | $-8,1127277$     | -35,0138065 378   |               | 8 <sub>1</sub>    |                     | Não                                            | Inspecionado    |
| <b>Agente 8</b> | 2017-10-05 15:59:49 | $-8,1127317$     | -35,0137914 378   |               | 9                 |                     | Não                                            | Não inspecionad |
| <b>Agente 8</b> | 2017-10-05 16:01:18 | $-8,1127118$     | $-35,013785$ 378  |               | $\mathbf{r}_{10}$ |                     | Não                                            | Inspecionado    |
| <b>Agente 8</b> | 2017-10-05 16:03:50 | $-8,1127298$     | $-35,013785$ 378  |               | 10a               |                     | Não                                            | Inspecionado    |
| <b>Agente 8</b> | 2017-10-05 16:04:57 | $-8,1127317$     | $-35,0137914$ 10  |               | $10 - 1$          |                     | Não                                            | Inspecionado    |
| <b>Agente 8</b> | 2017-10-05 16:10:26 | $-8,1127317$     | -35,0137914 391   |               | 11 fns tb         | Rua asa branca      | Não                                            | Inspecionado    |
| <b>Agente 8</b> | 2017-10-05 16:11:11 | $-8,1127298$     | $-35,013785$ 391  |               | $11 - 1$          | Тb                  | Não                                            | Inspecionado    |
| <b>Agente 8</b> | 2017-10-05 16:11:11 | $-8,1127298$     | $-35,013785$ 391  |               | $11 - 1$          | Tb                  | Não                                            | Inspecionado    |
| <b>Agente 8</b> | 2017-10-05 16:12:08 | $-8,1127298$     | $-35,013785$ 391  |               | $11 - 2$          | Tb                  | Não                                            | Inspecionado    |
| <b>Agente 8</b> | 2017-10-05 16:13:14 | $-8,1127317$     | -35,0137914 391   |               | 12a               |                     | Não                                            | Não inspecionad |
| <b>Agente 8</b> | 2017-10-05 16:14:09 | $-8,1127304$     | -35,0139319 391   |               | 12                |                     | Não                                            | Não inspecionad |
| <b>Agente 8</b> | 2017-10-05 16:17:53 | $-8,1127298$     | $-35,013785$ 391  |               | 16                |                     | Não                                            | Inspecionado    |
| <b>Agente 8</b> | 2017-10-05 16:19:57 | $-8,1127298$     | $-35,013785$ 391  |               | 16a               |                     | Não                                            | Inspecionado    |
| <b>Agente 8</b> | 2017-10-05 16:21:00 | $-8,1127317$     | -35,0137914 391   |               | 20fns             |                     | Não                                            | Não inspecionad |
| <b>Agente 8</b> | 2017-10-05 16:22:06 | $-8,1127317$     | $-35,0137914$ 391 |               | 7                 |                     | Não                                            | Não inspecionad |
| <b>Agente 8</b> | 2017-10-05 16:22:45 | $-8,1127317$     | $-35,0137914$ 391 |               | 7a                |                     | Não                                            | Não inspecionad |
| <b>Agente 8</b> | 2017-10-05 16:23:56 | $-8,1127317$     | -35,0137914 391   |               | 7 <sub>b</sub>    |                     | Não                                            | Não inspecionad |
| <b>Agente 8</b> | 2017-10-05 16:24:52 | $-8,1127298$     | $-35,013785$ 391  |               | 7c                |                     | Não                                            | Não inspecionad |
| <b>Agente 8</b> | 2017-10-05 16:25:46 | $-8,1127298$     | $-35,013785$ 391  |               | 7d                |                     | Não                                            | Não inspecionad |
| <b>Agente 8</b> | 2017-10-05 16:26:41 | $-8,1127298$     | $-35,013785$ 391  |               | $7 - 1$           |                     | Não                                            | Não inspecionad |

Figura 14. Relat**ó**rio em planilha por agente

Dessa forma, ao observar a Figura 14, percebe-se que o agente 8 realizou 22 coletas no dia 5 de outubro de 2017 entre 15:50h e 16:30h. A visualização deste tipo de relatório possibilita que coordenadores, gestores e supervisores acompanhem com maior exatidão o trabalho realizado.

Por fim, nos relatórios de campos específicos, podemos escolher estratificar pelo sistema campos específicos. Como exemplo, conforme a Figura 15, temos o relatório dos seguintes campos: nº do quarteirão; nº do imóvel; complementos; imóvel – situação; e imóvel motivo.

| Nº quarteirão                              | Nº imóvel              | <b>Complementos</b> | Imóvel - situação Imóvel - motivo |               |  |  |  |  |
|--------------------------------------------|------------------------|---------------------|-----------------------------------|---------------|--|--|--|--|
| 214                                        | 139a                   | Casa                | Inspecionado                      |               |  |  |  |  |
| 214                                        | 141                    |                     | Não inspecionado Fechado          |               |  |  |  |  |
| 214                                        | 143a                   |                     | Não inspecionado Fechado          |               |  |  |  |  |
| 214                                        | 143a                   |                     | Não inspecionado Fechado          |               |  |  |  |  |
| 214                                        | 145                    |                     | Não inspecionado Fechado          |               |  |  |  |  |
| 214 lado 3                                 | 147                    |                     | Inspecionado                      |               |  |  |  |  |
| 214                                        | $147 - 1$              |                     | Inspecionado                      |               |  |  |  |  |
| 214                                        | 148a                   |                     | Inspecionado                      |               |  |  |  |  |
| 100                                        |                        | Casa                | Não inspecionado Não se aplica    |               |  |  |  |  |
| 106                                        | <b>BI</b> 66 apt 01    | Rua A               | Não inspecionado Recusado         |               |  |  |  |  |
| 706                                        | Bloco. 66 apt 02       | Rua A               | Não inspecionado Fechado          |               |  |  |  |  |
| 106                                        | Bloco 66 apt 03        | Rua A               | Inspecionado                      |               |  |  |  |  |
| $\begin{bmatrix} 106 \\ 106 \end{bmatrix}$ | BLoco 66 apt 04        | Rua A               | Não inspecionado Fechado          |               |  |  |  |  |
|                                            | Bloco 66 apt 101 Rua A |                     | Inspecionado                      |               |  |  |  |  |
| 106                                        | BLoco 66 apt 102 Rua A |                     | Inspecionado                      |               |  |  |  |  |
| 106                                        | Bloco 66 apt 103 Rua A |                     | Inspecionado                      | Não se aplica |  |  |  |  |
| 106                                        | BLoco 66 apt 104 Rua A |                     | Não inspecionado Fechado          |               |  |  |  |  |
| 106                                        | 201                    | Bloco 66 apt 201    | Não inspecionado Fechado          |               |  |  |  |  |
| 106                                        | Bloco 66 apt 202 Rua A |                     | Não inspecionado Fechado          |               |  |  |  |  |
| 706                                        | Bloco 66 apt203 Rua A  |                     | Inspecionado                      |               |  |  |  |  |
| 106                                        | Bloco 66 apt 204 Rua A |                     | Inspecionado                      |               |  |  |  |  |
| 106                                        | Bloco 66 apt 301 Rua A |                     | Inspecionado                      |               |  |  |  |  |

Figura 15. Relat**ó**rio de campos espec**í**ficos

Logo, observando a Figura 15, percebe-se que 11 localidades não foram inspecionadas ou verificadas porque estavam fechadas. Este tipo de relatório por ser sintético, facilita a construção de possíveis gráficos, resumos diários.

Semelhante aos relatórios em forma de planilha, três tipos de relatórios em forma de mapa foram disponibilizados, são eles: mapa completo; mapas por agente; e mapas de risco.

No mapa completo, pode-se visualizar o georrefenciamento de todas as coletas realizadas. Dessa forma, com base na Figura 16, cada ponto de marcação no mapa se refere a uma coleta, ou seja, dados específicos de uma localidade.

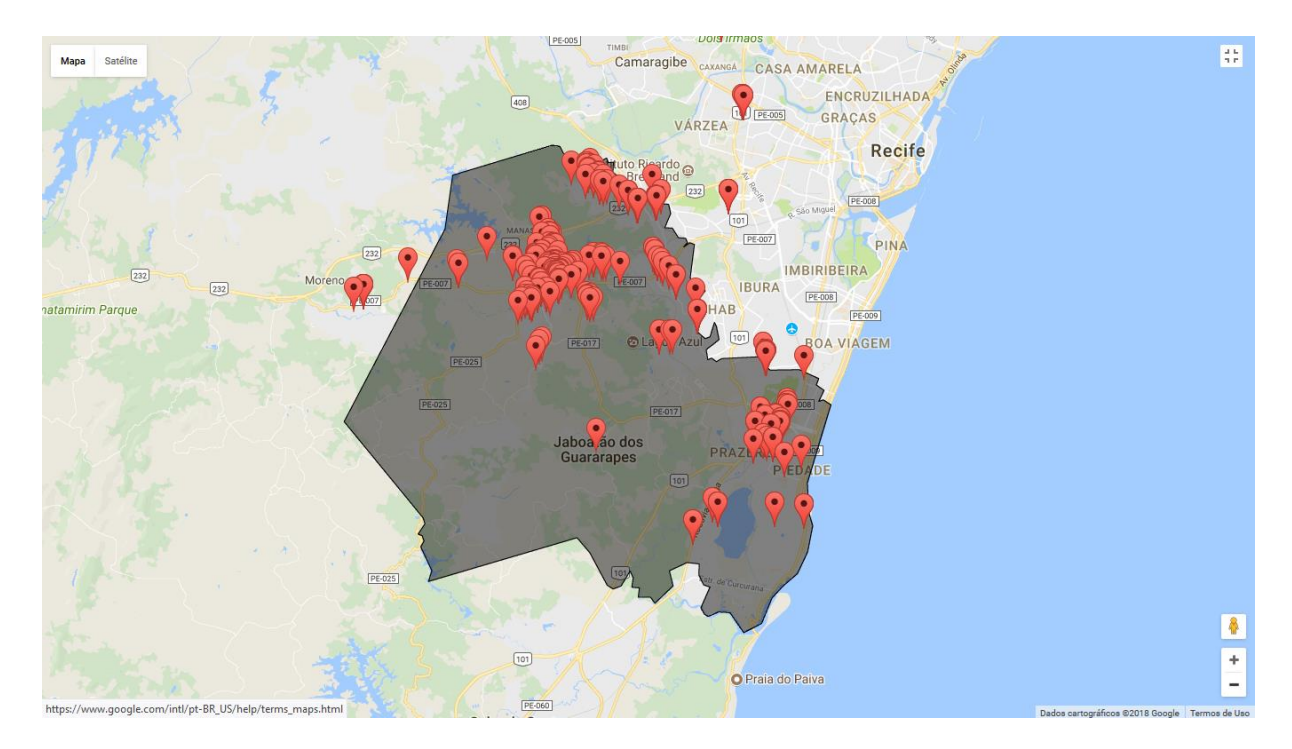

Figura 16. Relat**ó**rio completo em mapa

Observando a Figura 16, podemos visualizar que há uma forte concentração de coletas nas regiões do Curado, Cavaleiro, Guararapes, Praias, Prazeres e Centro. No entanto, também podemos perceber que há pouca concentração de coletas na região de Muribeca. Este tipo de relatório possibilita a visualização de áreas cobertas e não cobertas pelos agentes.

Já nos relatórios por agente, podemos visualizar com maior precisão o trabalho ou o percurso realizado por um agente especifico, conforme as Figura 17 e 18.

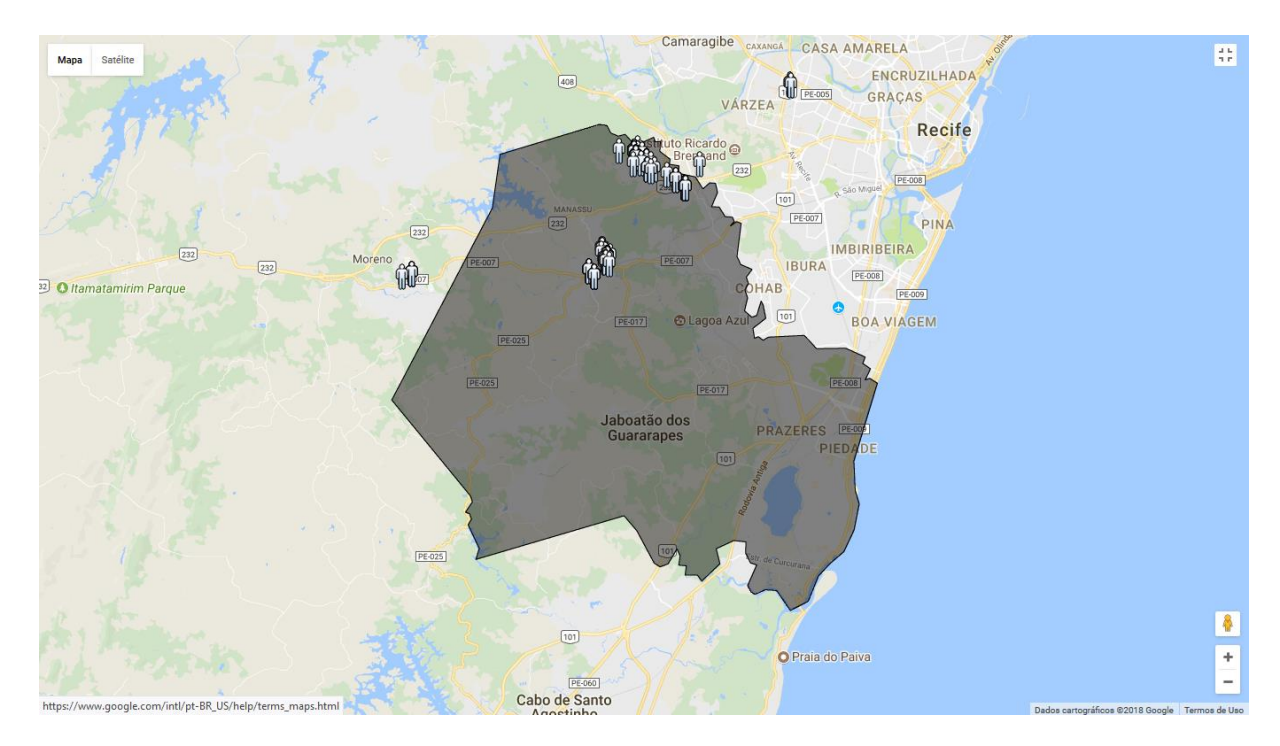

Figura 17. Relat**ó**rio em mapa por agente

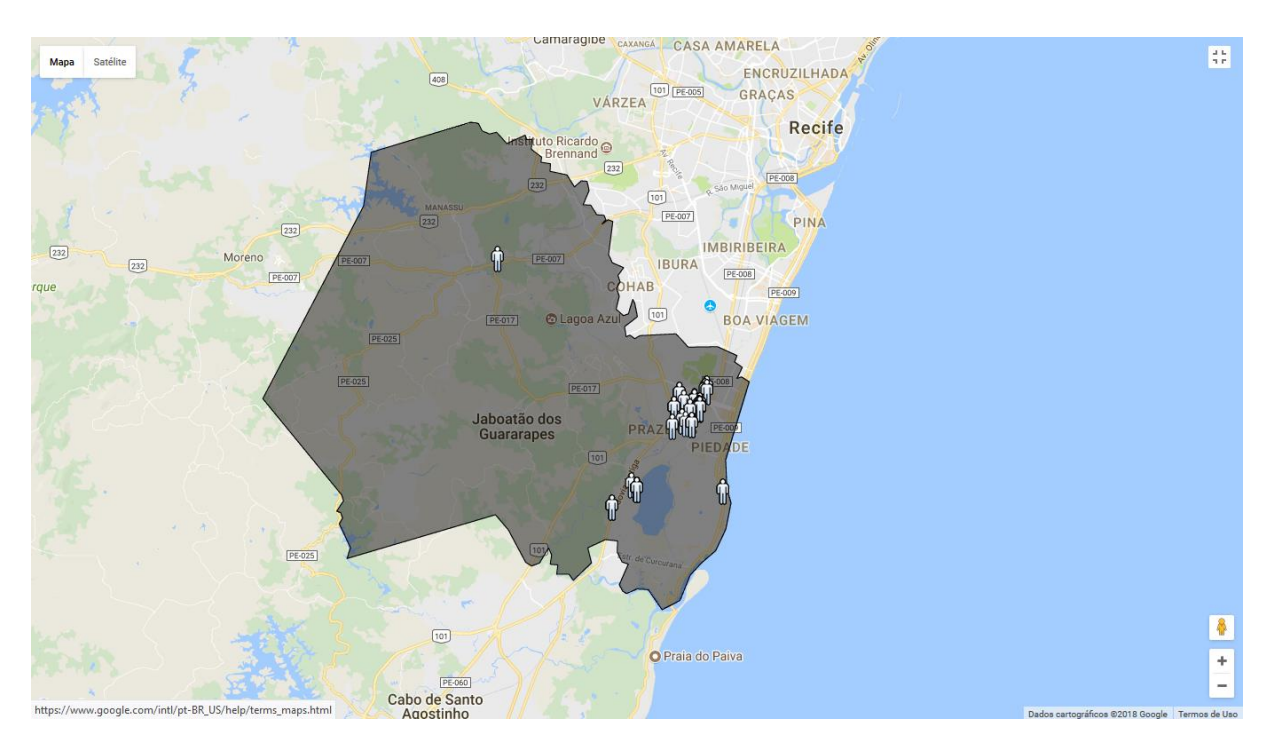

Figura 18. Relat**ó**rio em mapa por agente

Ao observar as Figura 17 e 18 visualizamos o trabalho ou percurso realizado pelos agentes 1 e 10. Na Figura 17 visualizamos que o agente 1 realizou o seu trabalho na região do Curado. Já na Figura 18 visualizamos que o agente 10 realizou o seu trabalho na região de Prazeres. A visualização espacial deste tipo de relatório possibilita que coordenadores, gestores e supervisores acompanhem com maior exatidão os percursos realizados por agente.

Por fim, nos relatórios de risco, podemos estratificar pelo sistema campos específicos para construção de mapas de risco. Como exemplo, conforme a Figura 19, temos o mapa da presença de escorpiões no município do Jaboatão dos Guararapes – PE.

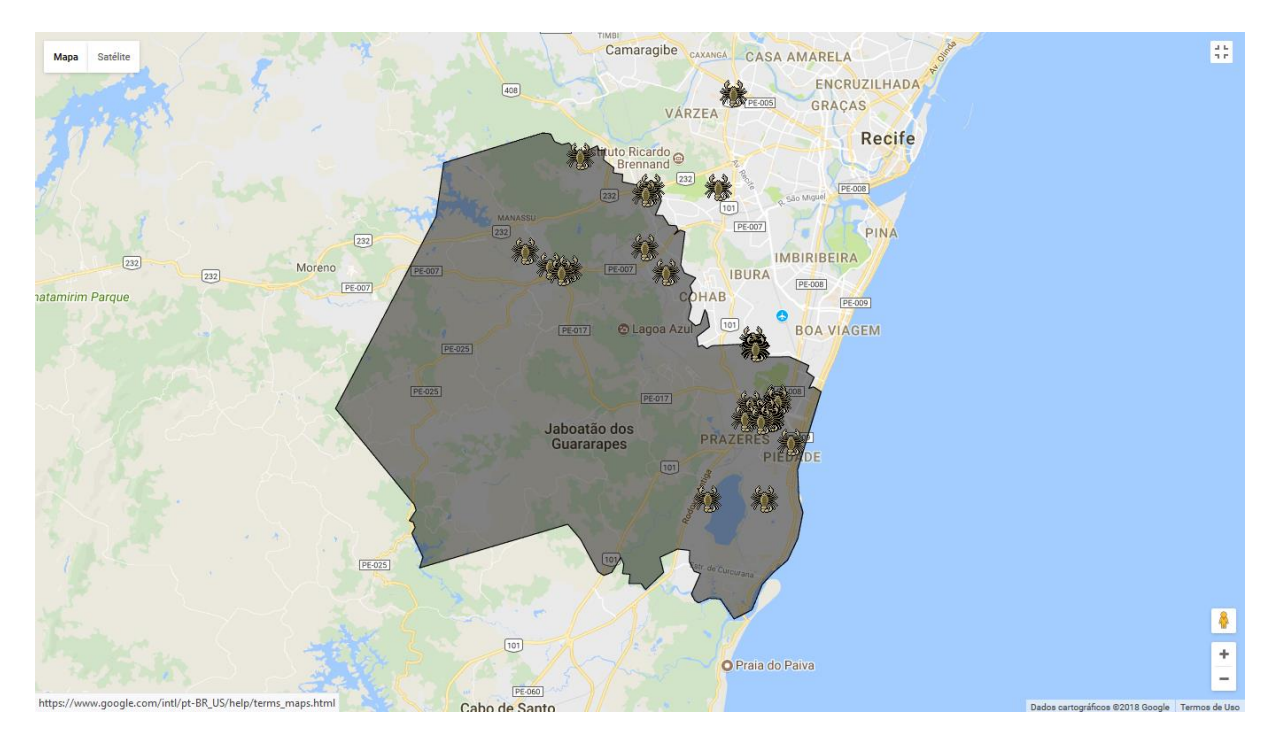

Figura 19. Relat**ó**rio em mapa de risco

Observando a Figura 19, percebe-se que há concentração de escorpiões nas regiões do Centro, Curado e Prazeres. Assim, a visualização destes mapas possibilita que gestores, coordenadores e supervisores planejem com maior precisão o direcionamento de ações de intervenção.

No próximo capítulo, discussão, os passos realizados para aplicação do sistema (projeto piloto) serão discutidos em detalhes.

#### **5. DISCUSSÃO**

Neste estudo, foram realizadas duas etapas para desenvolver e aplicar um sistema computacional a fim de apoiar a coleta e análise dos dados da vigilância ambiental em saúde. Sendo assim, a seguir, apresentamos as discussões relativas a cada etapa.

#### **5.1. Etapa 1 – Desenvolvimento do sistema**

Para desenvolver o sistema foram utilizados quatro procedimentos da abordagem *Design Thinking*, são eles: imersão, análise e síntese, ideação e prototipação. A utilização desses procedimentos permitiu assegurar a construção de um sistema, composto por cinco componentes, capaz de facilitar os processos de coleta e análise dos dados da vigilância ambiental em saúde.

Dessa forma, inicialmente, durante a fase de **imersão** foi possível observar sob diversas perspectivas o trabalho realizado na vigilância ambiental em saúde. Assim, compreendendo como se constitui os campos de preenchimento do boletim físico utilizado pelos agentes; como os dados coletados são utilizados para fins de proteção e promoção da saúde da população; como o trabalho dos agentes, supervisores e coordenadores é realizado; e como os agentes estão distribuídos no município do Jaboatão dos Guararapes – PE.

Em seguida, na fase de **análise e síntese** foi possível sintetizar os processos observados na fase de imersão, buscando organiza-los de modo que pudessem ser utilizados e consultados posteriormente nas outras fases. Já na fase de **ideação**, foram discutidos os possíveis materiais capazes de garantir o desenvolvimento de uma solução computacional para apoiar o problema em questão. Dentre os materiais, escolheu-se o *framework* para desenvolvimento *mobile* – *ionic* 3 e o *framework* para desenvolvimento *web* ágil – Django 1.9.0. A escolha destes materiais se deu devido à familiaridade do grupo de estudo com estes.

Por fim, na fase de **prototipação**, foi possível materializar os processos compreendidos em forma de protótipos funcionais e, em seguida, realizar testes iniciais com os usuários, ou seja, os agentes. Durante os testes, dúvidas surgiram e estas resultaram na correção e implementação de novas funções.

Tais dúvidas, por exemplo, "*como posso acompanhar o meu trabalho e como posso visualizar e editar uma coleta?*", resultaram na construção de duas funções: listagem das coletas realizadas e edição de uma coleta. As Figuras 20 e 21 apresentam as funções desenvolvidas.

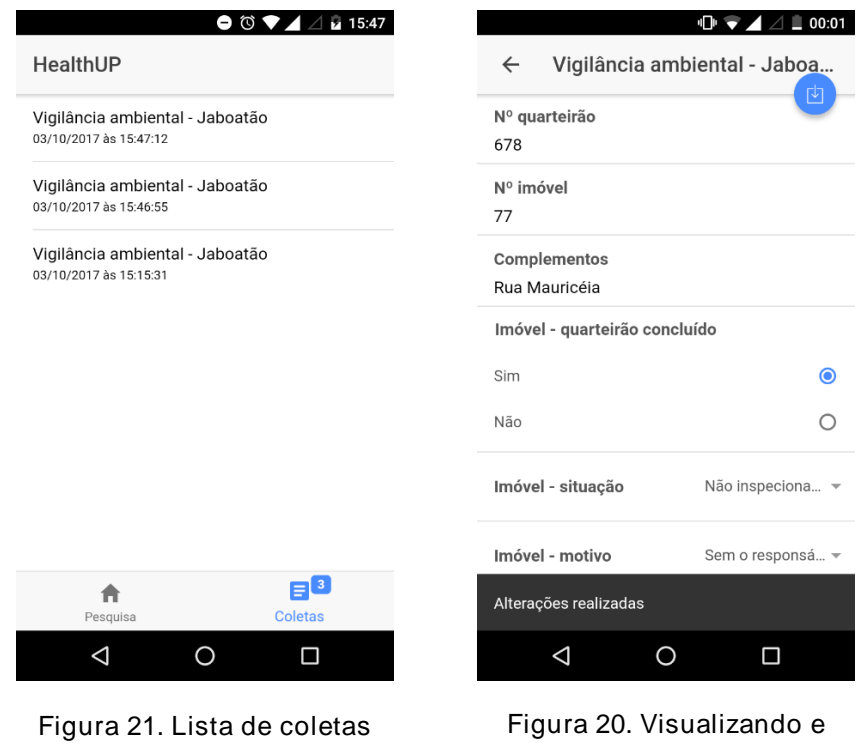

Como apresentado na Figura 20 podemos observar a quantidade e a listagem das coletas realizadas por um agente. Além disso, visualizar o dia e horário associados à uma coleta. Do mesmo modo, na Figura 21, podemos visualizar e editar os dados de uma coleta específica.

editando uma coleta

realizadas

Logo, os processos da abordagem *Design Thinking* possibilitaram conhecer o trabalho da vigilância ambiental em saúde, discutir e planejar uma solução computacional para o problema em questão e materializar esta solução por meio de protótipos e testes.

No entanto, durante os testes realizados na fase de **prototipação**, implicações surgiram. Por exemplo, lentidão ao iniciar e navegar no componente Aplicativo. Acredita-se que, a lentidão apresentada, está associada ao uso do *framework* para desenvolvimento mobile – *ionic* 3. Logo, ter utilizado este *framework* para desenvolver o Aplicativo, possibilitou agilizar o desenvolvimento. Entretanto, implicou em termos de desempenho e fluidez. Apesar destas implicações, todas as funções funcionaram corretamente atendendo às necessidades encontradas e conhecidas na fase de **imersão**.

Logo, frente a outros trabalhos realizados, como os de Soti *et al.* (2015) e Falchook *et al.* (2015), que buscam melhorar a saúde da população por meio de sistemas computacionais, este sistema fornece uma estrutura de apoio para o trabalho realizado na vigilância ambiental em saúde. Dessa forma, auxiliando o planejamento e o direcionamento de ações ao meio ambiente que interferem na saúde e qualidade de vida da população.

#### **5.2. Etapa 2 – Aplicação do sistema (projeto piloto)**

A aplicação do sistema (projeto piloto) concebeu-se em três etapas sequenciais, foram elas: a) capacitação dos agentes de saúde ambiental, b) coleta de dados em campo e c) emissão de relatórios. Dessa forma, a seguir, apresentamos as discussões relativas a cada etapa.

#### a) **Capacitação dos agentes de saúde ambiental**

A capacitação esteve pautada sob as principais funções do sistema. No entanto, durante a capacitação, vantagens e dificuldades foram identificadas. Vantagens como: redução de papeis, agilidade operacional, economia de móveis para guardar arquivos, envio e acesso remoto dos dados, foram especificadas pelos agentes. Por outro lado, dificuldades como: disciplina ao armazenar os dados recebidos, compra de equipamentos (*smartphones* e servidores), suporte à utilização do *software* e insegurança ao utilizar *smatphones* em lugares específicos, também foram especificadas.

Além disso, esta capacitação se apresentou como um processo de educação continuada para qualificação profissional dos agentes, considerando a realidade institucional da vigilância ambiental em saúde (Brasil, 2002). Desse modo, a Organização Mundial da Saúde – OMS (Brasil, 1990) reconhece a educação continuada como essencial para a qualidade da assistência à saúde. Segundo Oguisso (2000) e Silva (2008), a OMS entende que a educação continuada faz parte do desenvolvimento dos recursos humanos, num esforço sistemático de melhorar o funcionamento dos serviços por meio do desempenho do seu pessoal.

Portanto, esta capacitação possibilitou o crescimento profissional dos agentes de saúde ambiental, face à revolução científico-tecnológica, tendo como referência a relevância das suas práticas para promoção e proteção da saúde da população.

#### b) **Coleta de dados em campos**

A partir do trabalho realizado pelos 10 agentes, em um período de 4 meses, foram obtidas 3524 coletas. Porém, neste período, percebeu-se que alguns agentes realizaram mais coletas do que outros. Por exemplo, de acordo com os resultados obtidos, o agente 1 realizou 934 coletas, já o agente 9 realizou apenas 3. O motivo desta desigualdade ainda não sabemos com prioridade, mas acreditamos que se deu devido ao fato de alguns agentes, com idade mais avançada, não possuir familiaridade com *smartphones*.

Ainda, devido esta coleta em campo ter sido realizada como um projeto piloto, os agentes tiveram que preencher os dados no boletim físico e, em seguida, no *smartphone*. Dessa forma, alguns preenchiam os dados no boletim e, após, no Aplicativo. Já outros, preenchiam todos os dados no boletim e ao chegar em casa repassavam para o aplicativo. Ter realizado este processo implicou que nem todas as coletas conseguiram ser georreferenciadas.

Por fim, alguns agentes relataram dificuldade em obter a localização no Aplicativo para realizar o georreferenciamento das coletas. Acreditamos que esta dificuldade esteja relacionada à falta de conexão com a internet, pois, estar conectado facilita a obtenção da localização.

#### c) **Emissão de relatórios**

Os relatórios foram emitidos de duas formas, planilhas e mapas. Os dados contidos nas planilhas, possibilitou aos gestores e coordenadores acompanhar e gerir seus agentes. Do mesmo modo, possibilitou a estratificação de outros dados em função de situação específicas. Por exemplo, verificar o número de localidades que possuem alagamento nas ruas, bem como o seu endereço específico de localização.

Ainda, os relatórios em forma de planilhas despertaram outras questões, como: "*há relação entre os dados coletados e os dados contidos em bases públicas, por exemplo, IBGE e DATASUS?"*. Acreditamos que observar esta relação pode revelar evidências sobre a ocorrência de outros fenômenos.

Já os relatórios em forma de mapa, possibilitou aos gestores, coordenadores e supervisores observar, acompanhar e gerir espacialmente o trabalho realizado no município. Dessa forma, tanto podendo visualizar o trabalho realizado por completo, ou seja, dos 10 agentes, como também individualmente.

Por fim, os relatórios em forma de mapa despertaram outras possibilidades, como, análises espaciais com mapas de Kernel (mapas de calor) que, segundo Souza (2015), referem-se a um método de estimação de densidade por suavização para identificação de áreas quentes. Logo, a partir da latitude, longitude e outros indicadores coletados, análises neste sentido poderão ser realizadas. Dessa forma, auxiliando a identificação de outras áreas de riscos, como exemplo, concentração do mosquito *aedes aegypti*.

#### **6. CONCLUSÕES**

Coletar e analisar dados contribuem para conhecer, compreender, melhorar ou alterar cenários específicos. Neste sentido, desenvolvemos e aplicamos um sistema computacional com o propósito de apoiar os processos de coleta e análise dos dados da vigilância ambiental em saúde no município do Jaboatão dos Guararapes – PE.

Para tanto, dois procedimentos foram realizados: primeiro – desenvolvimento do sistema e segundo – aplicação do sistema (projeto piloto). No primeiro procedimento, fundamentado pela abordagem *Design Thinking*, foi possível aproximarmos ao contexto do problema, conhecendo o trabalho realizado no município. Do mesmo modo, foi possível idealizar e desenvolver uma solução adequada para o alto número de dados que são coletados e para os processos de análise que resultam no planejamento de ações.

Já no segundo procedimento, estruturação de um processo a fim de aplicar o sistema em cenário real, possibilitou organizar e minimizar as possibilidades de implicações durante o estudo. Logo, ao aplicar o sistema desenvolvido, percebeu-se a otimização do trabalho realizado pelos agentes ambientais, no que concerne agilidade operacional, acesso e envio remoto de dados, etc. Igualmente, permitiu gestores e coordenadores gerir o trabalho que está sendo realizado no município e observar possibilidades de ações de intervenção no ambiente, com base nos dados contidos em mapas e planilhas.

Dessa forma, o sistema desenvolvido, composto por 5 componentes, forneceu uma estrutura que possibilitou agentes, coordenadores e gestores organizar o trabalho realizado e visualizar possíveis ações visando à melhoria da qualidade de vida e, consequentemente, das condições de saúde da população jaboatonense.

#### **7. TRABALHO FUTUROS**

Em função do tempo para conclusão desta dissertação, não foi possível desenvolver, ou utilizar, algoritmos para realizar análises estatísticas dos dados obtidos. Além disso, não foi possível observar correlação entre os dados coletados com dados de bases públicas e, por fim, expandir o Aplicativo para outras plataformas, como: *iOS*.

Logo, como trabalhos futuros, espera-se que métodos estatísticos e espaciais possam ser explorados, buscando gerar informações, inferências, planejamentos e intervenções nas condições ambientais que interferem na saúde da população.

Ainda, recomenda-se expandir o Aplicativo para plataforma *iOS*. Dessa forma, englobando mais pessoas. Também, aconselha-se que outras pesquisas busquem observar correlação entre os dados coletados e os dados contidos em bases públicas, por exemplo IBGE e DATASUS.

Por fim, espera-se que este trabalho seja ampliado no município do Jaboatão dos Guararapes – PE e reaplicado na vigilância ambiental em saúde de outros municípios brasileiros. Dessa forma, auxiliando a implementação e ampliação do SUS na identificação dos fatores de riscos ambientais que possam vir a afetar a saúde da população (Brasil, 2002).

## **REFERÊNCIAS**

- ALVES, Antonia T. *et al*. **Relato da Aplicação da Metodologia Design Thinking no Projeto de um Software para Mobilidade Urbana**. Trilhas técnicas, 2014.
- BRASIL. **Fundação Nacional de Saúde. Vigilância ambiental em saúde/Fundação Nacional de Sáude**. – Brasília: FUNASA, 2002. 42 p.
- BRASIL. **Ministério da Saúde. Secretaria de Modernização Administrativa e Recursos Humanos. A educação continuada de enfermeiros do SUS**. – Brasília: Centro de Documentação; 1990.
- BRASIL. **Fundação Nacional de Saúde. 100 anos de Saúde Pública: a visão da Funasa/Fundação Nacional de Saúde**. – Brasília: FUNASA, 2004. 232 p.
- BROWN, T. **Design Thinking: uma metodologia poderosa para decretar o fim das velhas ideias**. Elsevier. Rio de Janeiro, RJ. 2010.
- CANTÚ, Dyego. **Sistema web para monitoramento de sensores de temperatura e umidade**. Trabalho de Conclusão de Curso. Universidade Tecnológica Federal do Paraná. 2013.
- DIONÍSIO, Máverick *et al*. **Fórum. Edu: Um Fórum Educacional Mobile que utiliza Mineração de Texto**. In: Anais dos Workshops do Congresso Brasileiro de Informática na Educação. 2016. p. 346.
- FALCHOOK, Aaron D. *et al*. **Use of mobile device technology to continuously collect patient-reported symptoms during radiation therapy for head and neck cancer: A prospective feasibility study. Advances in Radiation Oncology**, v. 1, n. 2, p. 115-121, 2016.
- HUNT, A., THOMAS, D., **The Pragmatic Programmer: From Journeyman to Master**, 1999.
- LIU, Wentao. **Research on cloud computing security problem and strategy**. In: Consumer Electronics, Communications and Networks (CECNet), 2012 2nd International Conference on. IEEE, 2012. p. 1216-1219.
- LYRA, Tereza. **PREFEITURA DE JABOATÃO DOS GUARARAPES – PE, SECRETARIA DE SAÚDE – VIGILÂNCIA AMBIENTAL**, 2017. Disponível em: <https://goo.gl/Rr3nDa>. Acesso em: 19 out. 2017
- MILANI, André. **MySQL – Guia do programador**. Novatec Editora, 2007.
- MINETTO, Elton L. **Frameworks para Desenvolvimento em PHP**. São Paulo: Novatec, 2007.
- MOREIRA, R. S.; NICO, L. S.; TOMITA, N. E. **A relação entre o espaço e a saúde bucal coletiva: por uma epidemiologia georreferenciada**. Ciência & Saúde Coletiva, v. 12, n. 1, 2007.
- OGUISSO, T. **A educação continuada como fator de mudanças: visão mundial**. Nursing [Edição Brasileira] 2000.
- PAIM, Jairnilson *et al*. **Saúde no Brasil 1 O sistema de saúde brasileiro: história, avanços e desafios**. Veja, v. 6736, n. 11, p. 60054-8, 2012.
- PENA, S. D. **Thomas Bayes: o 'cara'**. Revista Ciência Hoje, vol 38, nº 228, 2006. Disponível em: <www.icmc.usp.br/pessoas/francisco/sme0120/material/Thomas\_Bayes\_CH.pdf>. Acesso em: 20 out. 2017.
- PEREIRA, Irene M. *et al*. **Mobile application for data collection in health research**. Acta Paulista de Enfermagem, v. 30, n. 5, p. 479-488, 2017.
- PEREIRA, Iverson *et al*. **Aplicação do Design Thinking para Educadores no Desenvolvimento de uma Solução Inovadora**. In: Anais do Workshop de Informática na Escola. 2017. p. 422.
- SILVA, Milena F.; DA CONCEIÇÃO, Fabiana A.; LEITE, Maria M. J. **Educação continuada: um levantamento de necessidades da equipe de enfermagem**. Mundo da saúde, v. 32, n. 1, p. 47-55, 2008.
- SOTI, David O. *et al*. **Feasibility of an innovative electronic mobile system to assist health workers to collect accurate, complete and timely data in a malaria control programme in a remote setting in Kenya**. Malaria journal, v. 14, n. 1, p. 430, 2015.
- SOUZA, Cleidson R. B. *et al*. **Sometimes you need to see through walls: a field study of application programming interfaces**. In: Proceedings of the 2004 ACM conference on Computer supported cooperative work. ACM, 2004. p. 63-71.
- SOUZA, Fernanda C. M. **Implementaçao de SIG e Mapas de Kernel visando Acessibilidade na Educaçao Superior**. 2015.
- VIANNA, Maurício. **Design Thinking: inovação em negócios**. Design Thinking, 2012.
- WONG, Michelle *et al*. **Development of a Web-based tool to collect and display water system customer service areas for public health action**. Journal of Public Health Management and Practice, v. 21, p. S44-S49, 2015.

**Apêndice A – Boletim físico da vigilância ambiental em saúde do Jaboatão dos Guararapes (PE)**

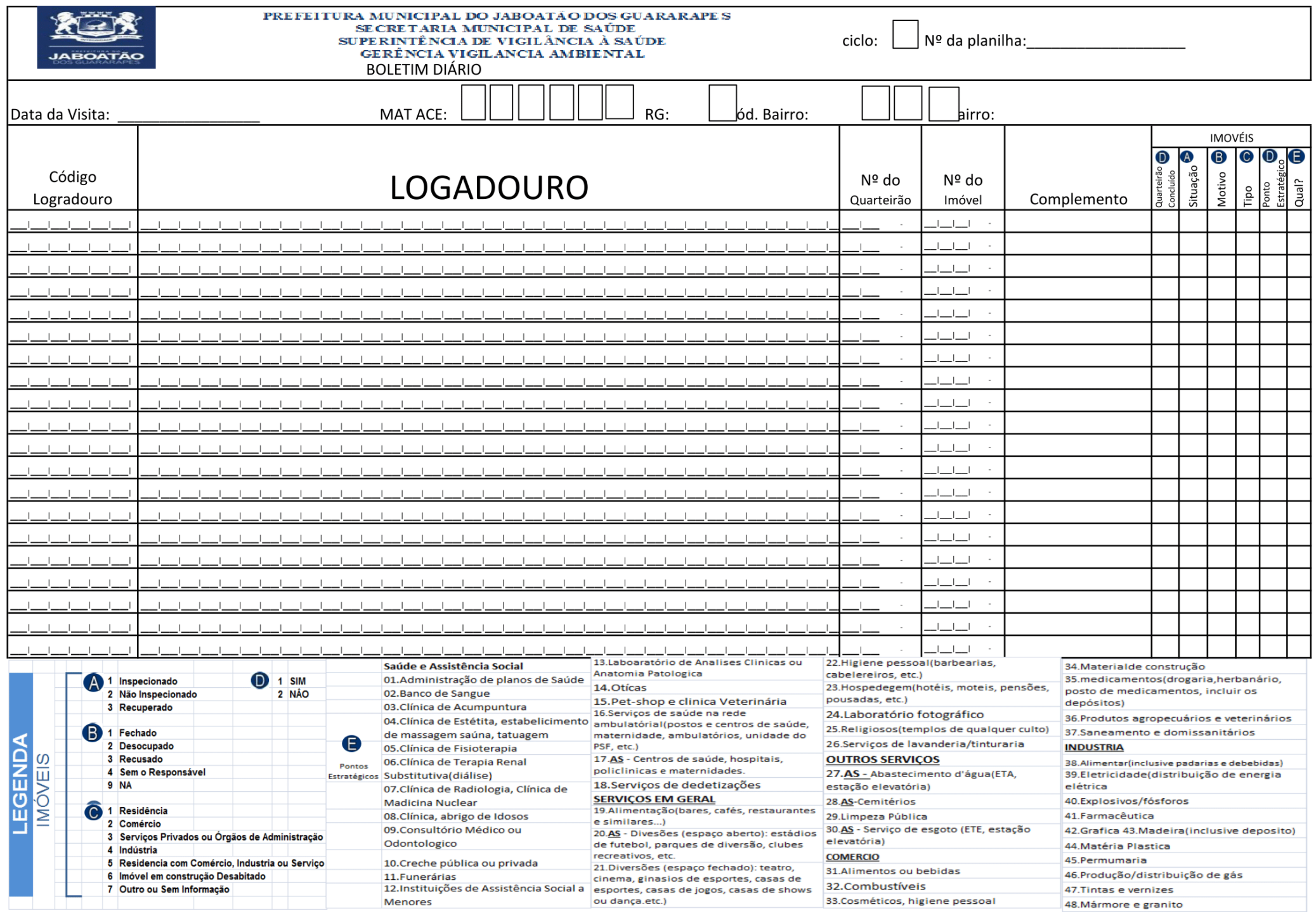

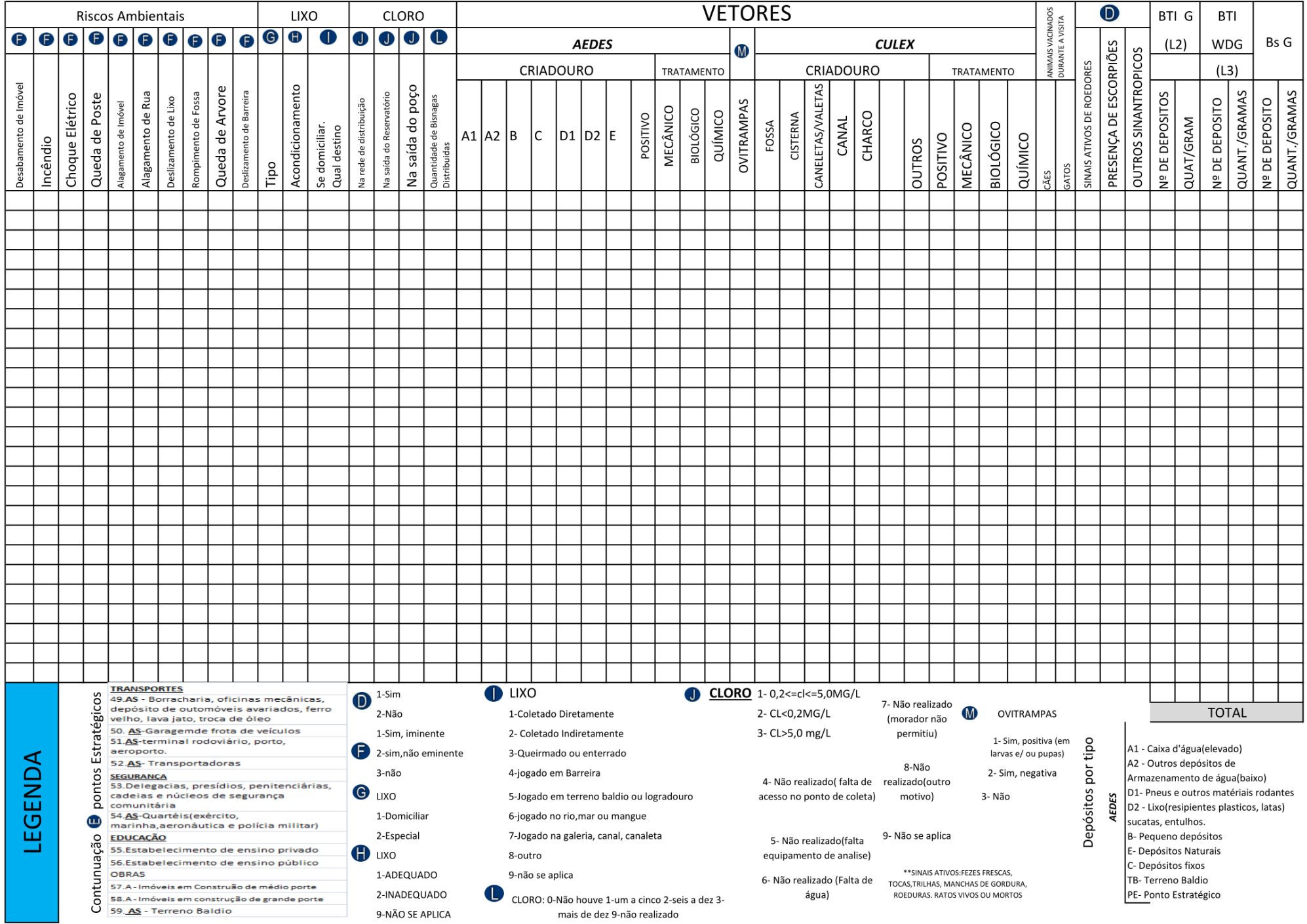

**Apêndice B – Coleta de dados com o aplicativo** *HealthUP*

# Coleta de dados com o aplicativo *HealthUP*

# Objetivo

 Capacitar o agente de saúde ambiental para uso de um aplicativo de coleta de dados georreferenciado.

## Sumário

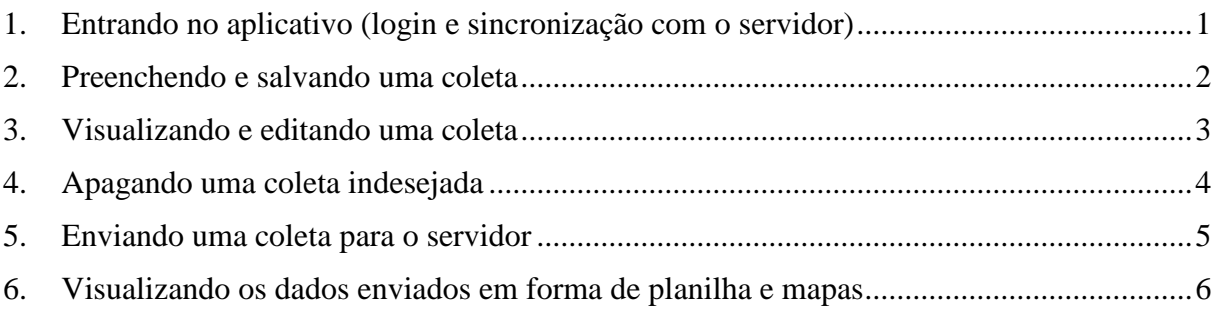

## <span id="page-54-0"></span>1. Entrando no aplicativo (login e sincronização com o servidor)

Para que você possa entrar no aplicativo, você deverá entrar em contato com o Centro de Vigilância Ambiental (CVA) para o devido cadastramento do seu email e senha. Após isso, você poderá entrar com seu email e senha para uso do aplicativo.

Lembre-se que para verificarmos sua autenticidade, precisamos que você esteja conectado à internet, pelo menos, no primeiro acesso.

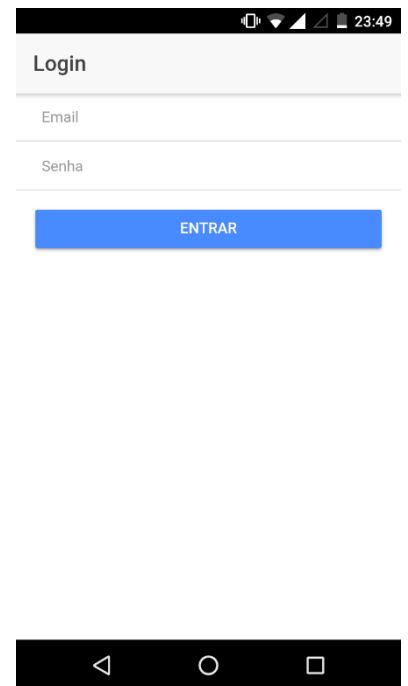

Figura 1. Entrando no aplicativo

### <span id="page-55-0"></span>2. Preenchendo e salvando uma coleta

"salvar"  $\begin{array}{|c|} \hline \end{array}$ 

Ao entrar no aplicativo com seu email e senha, você terá acesso a página inicial do aplicativo, Figura 2a. Em seguida, para preencher uma coleta, você deverá clicar no nome "Vigilância Ambiental - Jaboatão". Feito isso, você terá acesso ao preenchimento dos campos de informação, Figura 2b.

Uma vez preenchido todos os campos, você deverá salvar sua coleta clicando no botão

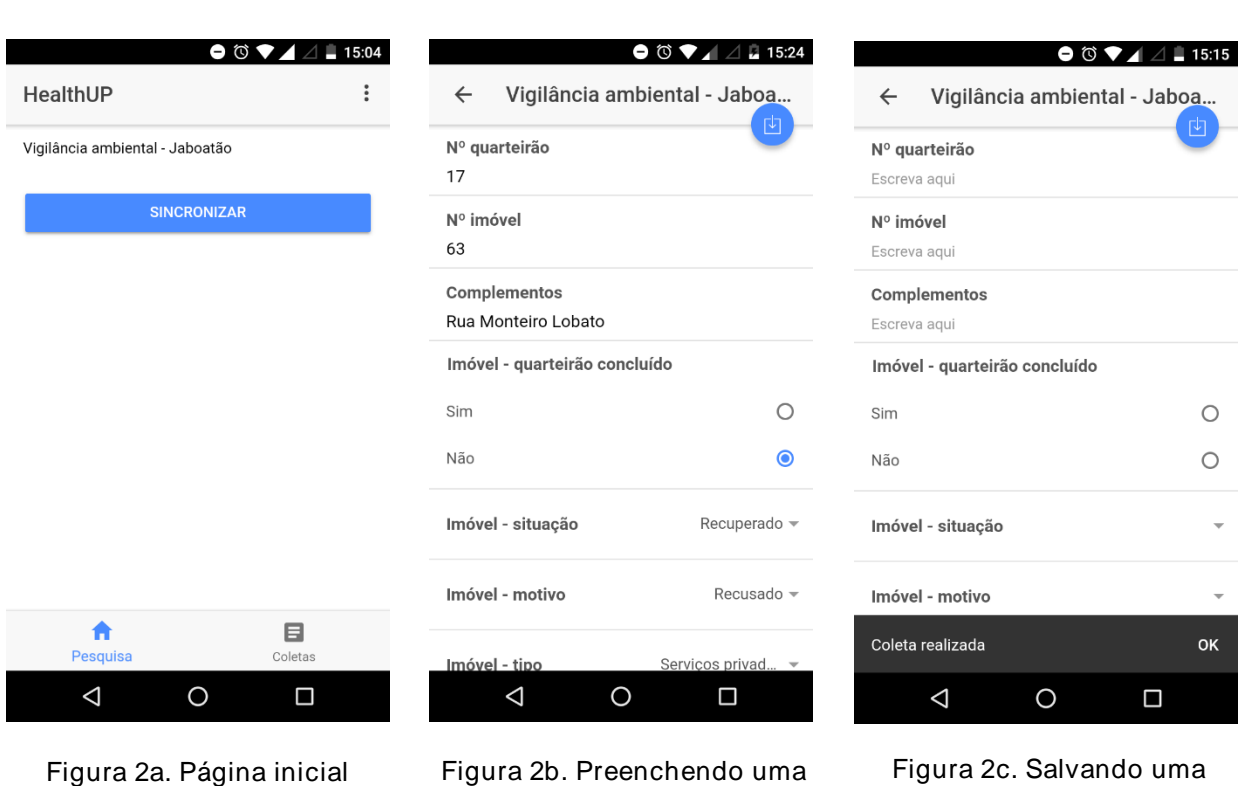

coleta

coleta

### <span id="page-56-0"></span>3. Visualizando e editando uma coleta

Para visualizar uma coleta realizada você deverá voltar para página inicial, Figura 1,  $E^2$ clicando no botão "voltar". Após isso, você deverá clicar na opção "coleta" . Em seguida, você visualizará uma lista de coletas realizadas, Figura 3a, com a data e horário correspondente ao momento do preenchimento da coleta.

Caso você deseje alterar alguma informação, você poderá clicar no botão "salvar".

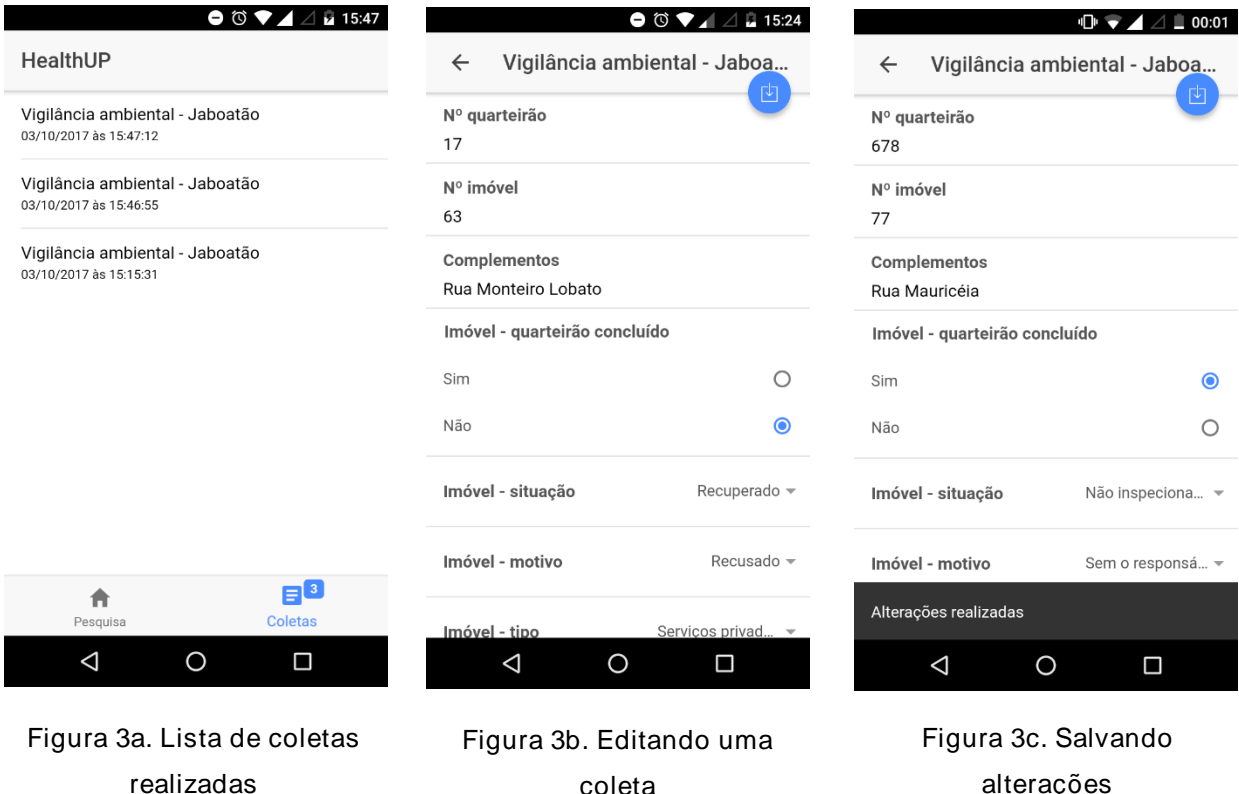

coleta

alterações

<span id="page-57-0"></span>4. Apagando uma coleta indesejada

Para apagar uma coleta indesejada você deve acessar sua lista de coletas realizadas na  $E^2$ opção "coleta" . Ao visualizar suas coletas realizadas, você pressiona o dedo sobre uma

coleta específica e em seguida no canto superior direito você clica no botão "excluir" .

Para apagar várias coletas ao mesmo tempo, você deve pressionar o dedo sobre uma e em seguida clicar nas outras desejadas.

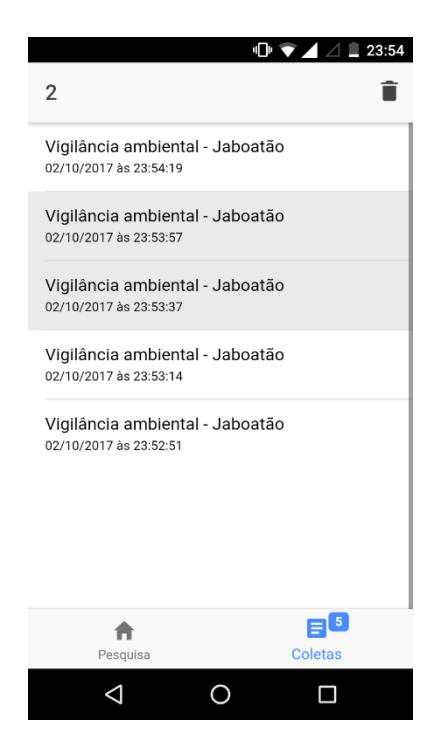

Figura 4. Apagando uma coleta

<span id="page-58-0"></span>5. Enviando uma coleta para o servidor

Após realizar uma ou mais coletas você poderá enviá-las para o servidor clicando na

A opção "enviar" contida na opção "pesquisa" , Figura 5a. Em seguida, Figura 5b, você verifica se está conectado à uma rede segura, Wifi, para que nenhuma informação seja perdida e confirma o envio dos dados.

Quando todos os dados, coletas, forem enviadas, o aplicativo emitirá uma mensagem de sucesso, Figura 5c.

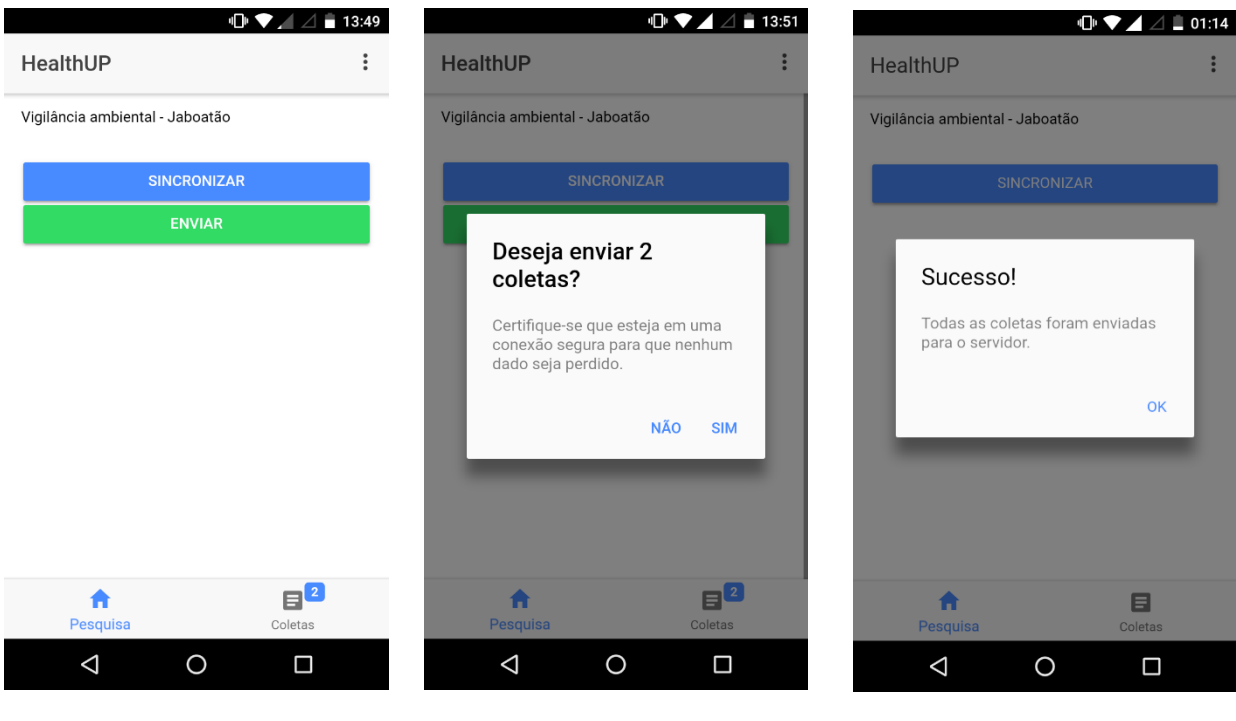

Figura 5a. Enviando uma ou mais coleta

Figura 5b. Confirmando o envio

Figura 5c. Sucesso no envio

#### <span id="page-59-0"></span>6. Visualizando os dados enviados em forma de planilha e mapas

Quando a base de dados estiver alimentada, a partir das várias coletas realizadas, visualizações poderão ser feitas acessando o link referente ao servidor. Uma delas é através de mapas, Figura 6a, onde o encarregado pelo acompanhamento dos dados poderá estar visualizando as informações correspondentes à cada coleta no mapa em questão.

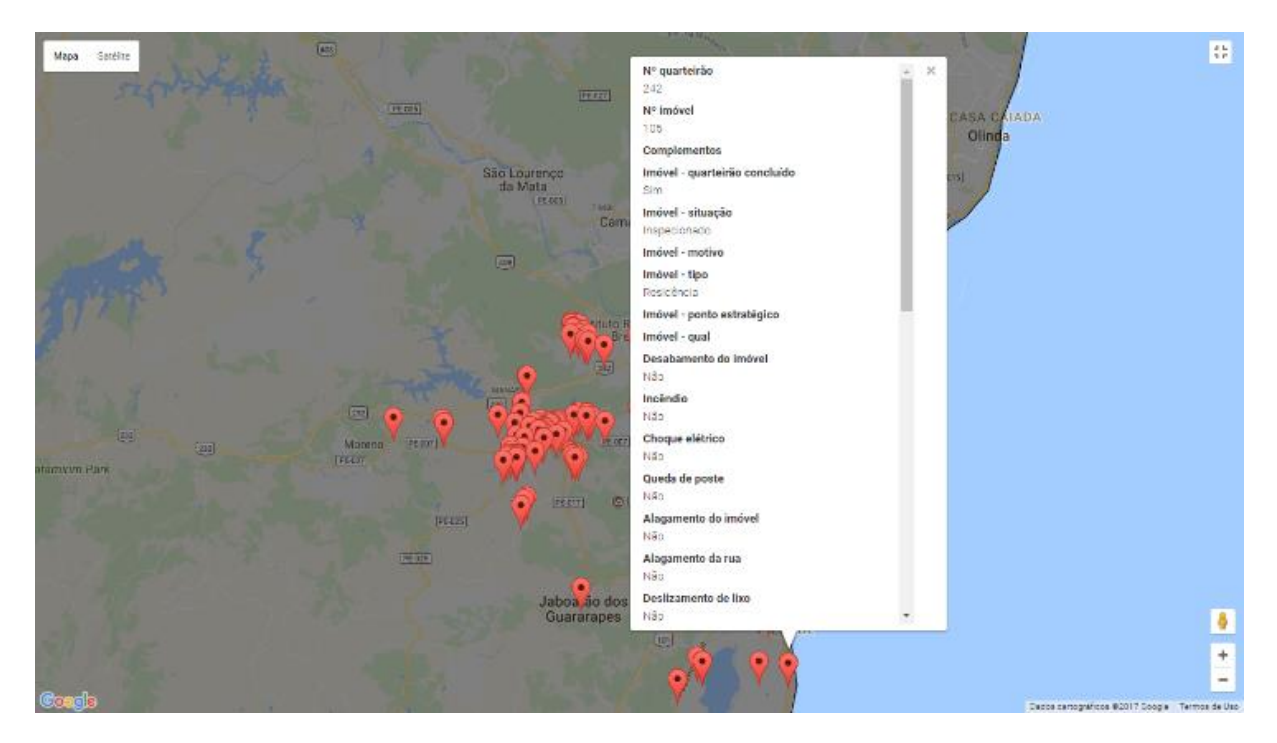

Figura 6a. Pontos georreferenciados no mapa

Também, há a possibilidade de aproximação do mapa, Figura 6b, para visualização mais precisa dos dados. Outra questão importante é possibilidade filtragens relacionas a questões específicas, como número do quarteirão, entre outros.

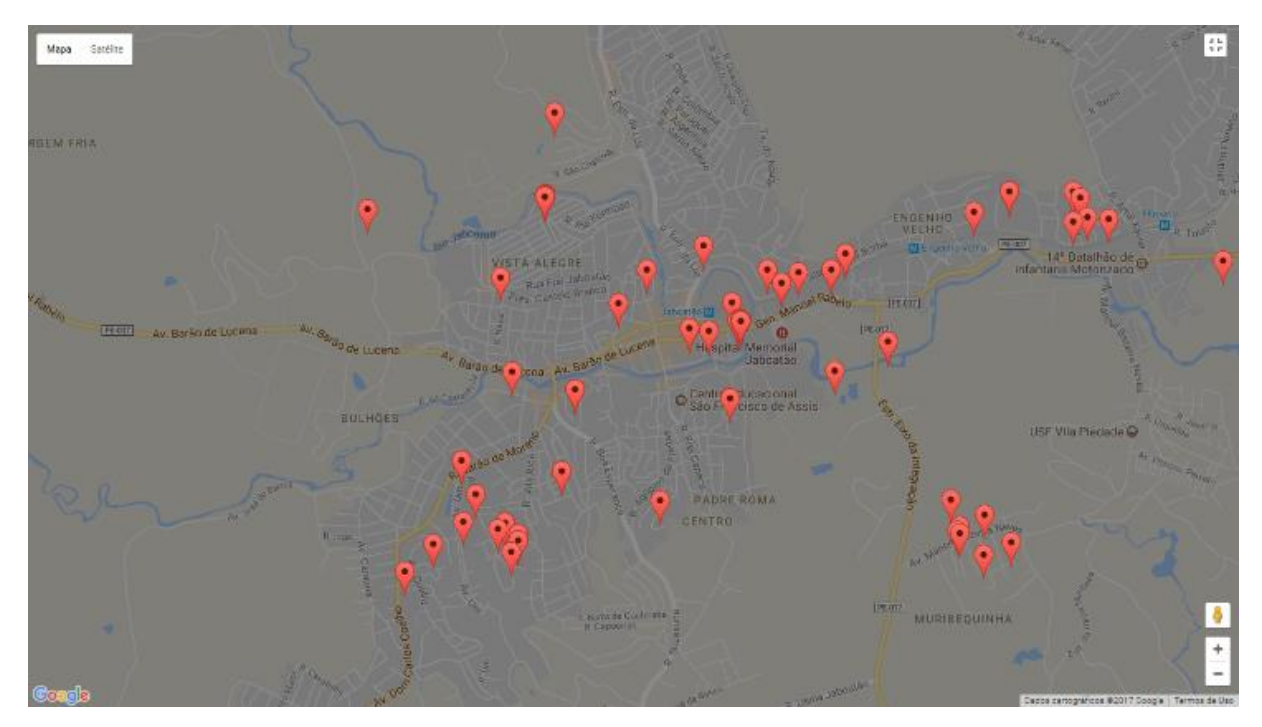

Figura 6b. Possibilidade de zoom

Ainda, no mesmo sentido, extratos das coletas poderão ser feitas para possíveis análises estatísticas, Figura 7.

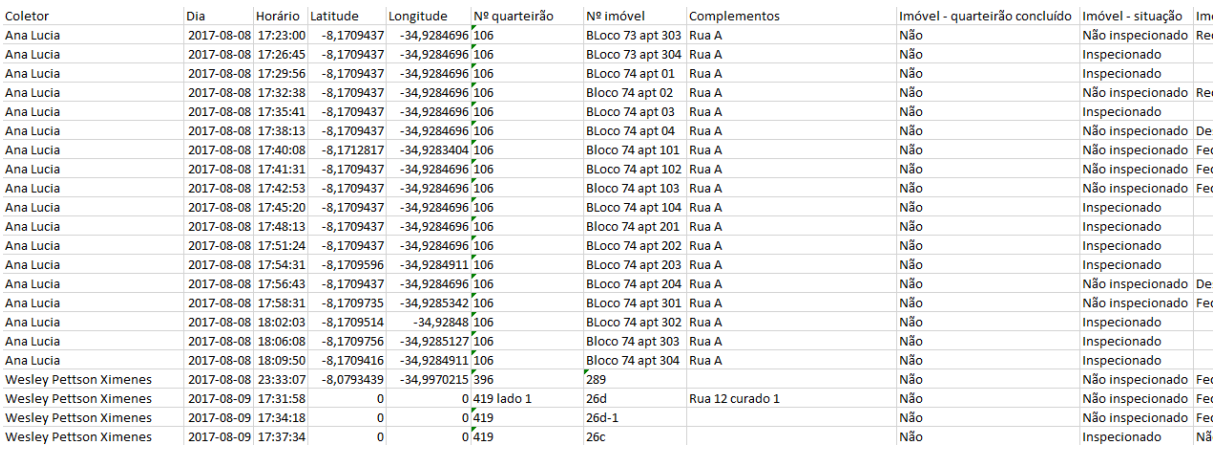

Figura 7. Planilha excel